# USER'S MANUAL

# ProX-1635

For Socket 370 Half-size CPU Card With VGA / LAN

(Prox-1635 M1)

# Prox-1635 Socket 370 Half-size Embedded Card With VGA / LAN

# **OPERATION MANUAL**

#### **COPYRIGHT NOTICE**

This operation manual is meant to assist both Embedded Computer manufacturers and end users in installing and setting up the system. The information contained in this document is subject to change without any notice.

This manual is copyrighted January 2004. You may not reproduce or transmit in any form or by any means, electronic, or mechanical, including photocopying and recording.

#### ACKNOWLEDGEMENTS

All trademarks and registered trademarks mentioned herein are the property of their respective owners.

#### **CE NOTICE**

This is a class A product. In a domestic environment this product may cause radio interference in which case the user may be required to take adequate measures.

#### FCC NOTICE

This equipment has been tested and found to comply with the limits for a Class A digital device, pursuant to part 15 of the FCC Rules. These limits are designed to provide reasonable protection against harmful interference when the equipment is operated in a commercial environment. This equipment generates, uses, and can radiate radio frequency energy and, if not installed and used in accordance with the instruction manual, may cause harmful interference to radio communications. Operation of this equipment in a residential area is likely to cause harmful interference in which case the user will be required to correct the interference at his own expense.

You are cautioned that any change or modifications to the equipment not expressly approve by the party responsible for compliance could void your authority to operate such equipment.

# **TABLE OF CONTENTS**

# CHAPTER 1 INTRODUCTION

| 1-1   | About This Manual                        | 1-2   |
|-------|------------------------------------------|-------|
| 1-2   | System Specification                     | 1-3   |
| 1-3   | Safety Precautions                       | 1-6   |
| СНАРТ | ER 2 HARDWARE CONFIGURATION              |       |
| 2-1   | Jumper & Connector Quick Reference Table | 2-2   |
| 2-2   | Component Locations                      | 2-3   |
| 2-3   | How to Set the Jumpers                   | 2-5   |
| 2-4   | COM Port Connector                       | 2-7   |
| 2-5   | RS232/422/485 (COM2) Selection           | 2-8   |
| 2-6   | PS/2 Mouse Connector                     | 2-9   |
| 2-7   | Keyboard or PS/2 Mouse Selection         | 2-9   |
| 2-8   | External Keyboard Connector              | 2-10  |
| 2-9   | Reset Connector                          | 2-10  |
| 2-10  | ATX Power Button                         | 2-10  |
| 2-11  | AT/ATX Function Selection                | 2-11  |
| 2 1 2 |                                          | 0 1 1 |

| 2-0  |                                    | 2-10 |
|------|------------------------------------|------|
| 2-9  | Reset Connector                    | 2-10 |
| 2-10 | ATX Power Button                   | 2-10 |
| 2-11 | AT/ATX Function Selection          | 2-11 |
| 2-12 | Hard Disk Drive LED Connector      | 2-11 |
| 2-13 | EXTSMI Connector                   | 2-12 |
| 2-14 | VGA Connector                      | 2-12 |
| 2-15 | Floppy Disk Drive Connector        | 2-13 |
| 2-16 | Hard Disk Drive Connector          | 2-14 |
| 2-17 | Printer Connector                  | 2-15 |
| 2-18 | CPU Fan Connector                  | 2-16 |
| 2-19 | System Fan Connector               | 2-16 |
| 2-20 | ATX Signal Connector               | 2-16 |
| 2-21 | Wake-on-LAN Connector              | 2-17 |
| 2-22 | Universal Serial Bus Connector     | 2-17 |
| 2-23 | Reset/NMI/Clear Watchdog Selection | 2-19 |
| 2-24 | LAN Connector                      | 2-20 |
| 2-25 | Power Connector                    | 2-20 |
| 2-26 | IRDA Connector                     | 2-21 |
| 2-27 | Clear CMOS Data Selection          | 2-21 |
| 2-28 | Memory Installation                | 2-22 |
| 2-29 | AT/ATX Power Selection             | 2-22 |

| 2-3<br>2-3 |                                      | 2-23<br>2-24 |
|------------|--------------------------------------|--------------|
| CHA        | PTER 3 SOFTWARE UTILITIES            |              |
| 3-1        | Introduction                         | 3-2          |
| 3-2        | VIA 4 in 1 Service Pack Driver       | 3-2          |
| 3-3        | VGA Driver Utility                   | 3-3          |
| 3-4        | Flash BIOS Update                    | 3-4          |
| 3-5        | LAN Driver Utility                   | 3-6          |
| 3-6        | USB2.0 Software Installation Utility | 3-8          |
| 3-7        |                                      | 3-9          |
|            |                                      |              |
| CHA        | PTER 4 AWARD BIOS SETUP              |              |
| 4-1        | Introduction                         | 4-2          |
| 4-2        | Entering Setup                       | 4-3          |
| 4-3        | The Standard CMOS Setup              | 4-4          |
| 4-4        | The Advanced BIOS Features           | 4-8          |
| 4-3        | Advanced Chipset Features            | 4-11         |
| 4-6        | Integrated Peripherals               | 4-13         |
| 4-7        |                                      | 4-18         |
| 4-8        | PNP/PCI Configuration                | 4-22         |
| 4-9        |                                      | 4-24         |
| 4-1        | 0 Frequency/Voltage Control          | 4-25         |
| 4-1        | 1 Load Fail-Safe Defaults            | 4-26         |
| 4-1        | 2 Load Optimized Defaults            | 4-26         |
| 4-1        |                                      | 4-27         |
| 4-1        | 4 Save & Exit Setup                  | 4-28         |
| 4-1        | 5 Exit Without Saving                | 4-29         |
|            |                                      |              |

# APPENDIX A EXPANSION BUS

| ISA Bus Pin Assignment |  | A-2 |
|------------------------|--|-----|
|------------------------|--|-----|

# APPENDIX B TECHNICAL SUMMARY

| B-2 |
|-----|
| B-3 |
| B-4 |
| B-5 |
| B-6 |
|     |

# APPENDIX C TROUBLE SHOOTING

| Trouble Shooting for Error Messages | <br>C-2 |
|-------------------------------------|---------|
| Trouble Shooting for POST Codes     | <br>C-8 |

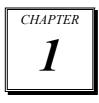

# INTRODUCTION 1

This chapter gives you the information for Prox-1635. It also outlines the System specifications.

Section includes:

- About This Manual
- System Specifications
- Safety precautions

Experienced users can skip to chapter 2 on page 2-1 for a Quick Start.

Page:1-1

#### 1-1. ABOUT THIS MANUAL

Thank you for purchasing our Prox-1635 Socket 370 Half-Size ISA CPU Card with VGA/ LAN/CF Card, which is fully PC / AT compatible. The Prox-1635 provides faster processing speed, greater expandability and can handle more tasks than before. This manual is designed to assist you how to install and set up the system. It contains four chapters. The user can apply this manual for configuration according to the following chapters :

#### **Chapter 1 Introduction**

This chapter introduces you to the background of this manual, and the specifications for this system. The final page of this chapter will indicate how to avoid damaging this Embedded Card.

#### **Chapter 2 Hardware Configuration**

This chapter outlines the component locations and their functions. In the end of this chapter, you will learn how to set jumper and how to configure this card to meet your own needs.

#### **Chapter 3 Software Utilities**

This chapter contains helpful information for proper installations of the VGA Utility, LAN Utility, and Flash BIOS Update. It also describes the Watchdog-timer configuration.

#### Chapter 4 Award BIOS Setup

This chapter indicates you how to set up the BIOS configurations.

#### Appendix A Expansion Bus

This Appendix introduces you the expansion bus for ISA BUS.

#### Appendix B Technical Summary

This section gives you the information about the Technical maps.

#### Appendix C Trouble Shooting

This section outlines the error messages and offers you the methods to solve the problems.

#### **1-2. SYSTEM SPECIFICATIONS**

#### • CPU :

Intel® Celeron<sup>TM</sup> / Pentium® III/ Tualatin/ C3 processors in 370-pin socket  $566MHz \sim 1GHz$  clock generator Auto detect voltage regulator

#### • MEMORY :

Up to 1GB DDR One 184-pin DIMM socket on board

## • CACHE :

Built-in CPU

#### • REAL-TIME CLOCK / CALENDAR : Built-in VIA VT8235

#### • BIOS :

Phoenix-Award PnP, Firmware HUB BIOS memory size 4MB, with VGA BIOS Easy update 256KB flash EEPROM Support Green Function. Support S/IO Setup.

#### • KEYBOARD AND MOUSE CONNECTOR :

Mini DIN connector, support for keyboard or PS/2 mouse. One additional 5-pin external keyboard connector

#### • BUS SUPPORT :

External PPCI Bus

#### • DISPLAY :

Build in VIA CLE266. Support CRT, 24bits TTL Panel. Onboard 15-pin CRT connector, support resolutions up to 1600 x 1200. Onboard 41-pin connector on TTL Panel.

Prox-1635 USER'S MANUAL

Page: 1-3

#### • WATCHDOG :

 $\rm I$  / O port 0443H to Enable watchdog.

I / O port 0441H to Disable watchdog. Watchdog function is selectable for Reset or NMI function. Time-out timing select 0 / 8 / 16 / 24 / 32 / 40 / 48 / 56 / 64 / 72 / 80 / 88 / 96 / 104 / 112 / 120 sec +/- 25%.

#### • IDE INTERFACE :

One enhanced IDE port, support Ultra DMA-33/66/100. One channel, support up to four devices.

#### • FLOPPY DISK DRIVER INTERFACE :

Support up to two Floppy Disk Drives, 3.5" and 5.25" ( 1.2M / 1.44M / 2.88M).

#### • USB CONNECTOR :

Universal Serial Bus Connector, support up to four USB 2.0 ports.

#### • LAN ADAPTER :

Single port, VIA 6103 PHY Chip 10/100 Base-TX Ethernet, support Wake-on-LAN

#### • CF Card Connector :

Compact Flash connector on board, support type II CFD.

#### • SERIAL PORT :

Two high speed 16550 Compatible UARTs with Send / Receive 16 Byte FIFOs; COM1 is fixed as RS-232; COM2 selectable for RS-232/422/485. MIDI Compatible Programmable Baud Rate Generator

#### • PARALLEL PORT :

SPP, ECP, EPP Function. Bi-directional parallel port.

#### • GREEN FUNCTION :

Software supported by BIOS setup. Hardware supported by switch control.

Page: 1-4

- HARDWARE MONITORING FUNCTION : CPUFAN CPU Temperature Auto Detect Voltage
- IRDA : One Infrared port
- LED INDICATOR : System power Hard Disk access
- DMA CONTROLLER : 82C37 x 2
- DMA CHANNELS : 7
- INTERRUPT CONTROLLERS : 82C59 x 2
- INTERRUPT LEVELS : 15
- OPERATING TEMPERATURE : 0 to 60°C.
- INPUT POWER REQUIREMENT :

DC Voltage: +5V, minimum +4.75V, maximum 5.25V. DC Ampere: 15A. DC Voltage: +12V, minimum +11.4V, maximum 12.6V. DC Ampere: 500mA.

• BOARD DIMENSIONS :

185mm x 122mm

• BOARD NET WEIGHT : 0.28 Kilograms.

Prox-1635 USER'S MANUAL

Page: 1-5

#### **1-3. SAFETY PRECAUTIONS**

Follow the messages below to avoid your systems from damage:

- 1. Keep your system away from static electricity on all occasions.
- 2. Stay safe from the electric shock. Don't touch any components of this card when the card is power-on. Always disconnect power when the system is not in use.
- 3. Disconnect power when you change any hardware devices. For instance, when you connect a jumper or install any cards, a surge of power may damage the electronic components or the whole system.

Page: 1-6

# HARDWARE CONFIGURATION

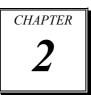

# \*\* QUICK START \*\*

Helpful information describes the jumper & connector settings, and component locations.

This section includes:

- Jumper & Connector Quick Reference Table
- Component Locations
- Configuration and Jumper settings
- Connector's Pin Assignments

# 2-1. JUMPER & CONNECTOR QUICK REFERENCE TABLE

| COM Connector                    | COM1, COM2     |
|----------------------------------|----------------|
| RS232/422/485 (COM2) Selection   | JP3            |
| Keyboard or PS/2 Mouse Connector | DIN1           |
| Keyboard or PS/2 Mouse Selection | JP4            |
| External Keyboard Connector      | EXKB1          |
| Reset Connector                  | JP8 (1,2)      |
| ATX Power Button                 | JP11 (5,7)     |
| AT/ATX Function Selection        | JP8 (3,4)      |
| Hard Disk Drive LED Connector    | JP11 (2,4,6,8) |
| EXTSMI Connector                 | JP11 (1,3)     |
| VGA Connector                    | VGA1           |
| Floppy Disk Drive Connector      | FDD1           |
| Hard Disk Drive Connector        | IDE1           |
| Printer Connector                | LPT1           |
| CPU Fan Connector                | FAN1           |
| System Fan Connector             | SYSFAN1        |
| ATX Signal Connector             | JP10           |
| Wake-On-LAN Connector            | WOL1           |
| Universal Serial Bus Connector   | JP5, JP6       |
| NMI/Reset/Clear Watchdog         | JP8            |
| LAN Connector                    | UTP1           |
| Power Connector                  | PW1            |
| IrDA Connector                   | IRDA1          |
| Clear CMOS Data Selection        | JP1            |
| Memory Installation              | DIMM1          |
| AT/ATX Power Selection           | JP13, JP9      |
| PPCI Connector                   | PPCI           |
| INTB/SERIRQ Selection            | JP7            |
| Reserved Pin                     | FAN1           |
|                                  |                |

Page: 2-2

# 2-2. COMPONENT LOCATIONS

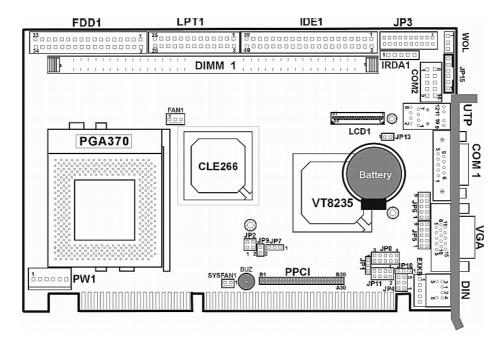

Prox-1635 Connector, Jumper and Component locations - Front View

Prox-1635 USER'S MANUAL

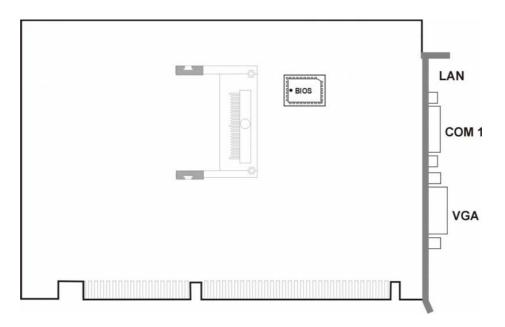

Prox-1635 Connector, Jumper and Component locations – Rear View

Page: 2-4

#### 2-3. HOW TO SET THE JUMPERS

You can configure your board by setting the jumpers. Jumper is consists of two or three metal pins with a plastic base mounted on the card, and by using a small plastic "cap", Also known as the jumper cap (with a metal contact inside), you are able to connect the pins. So you can set-up your hardware configuration by "opening" or "closing" pins.

The jumper can be combined into sets that called jumper blocks. When the jumpers are all in the block, you have to put them together to set up the hardware configuration. The figure below shows how this looks like.

#### JUMPERS AND CAPS

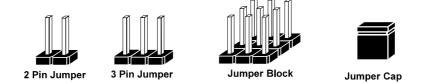

If a jumper has three pins (for example, labelled PIN1, PIN2, and PIN3), You can connect PIN1 & PIN2 to create one setting and shorting. You can either connect PIN2 & PIN3 to create another setting. The same jumper diagrams are applied all through this manual. The figure below shows what the manual diagram looks like and what they represent.

Prox-1635 USER'S MANUAL

#### JUMPER DIAGRAMS

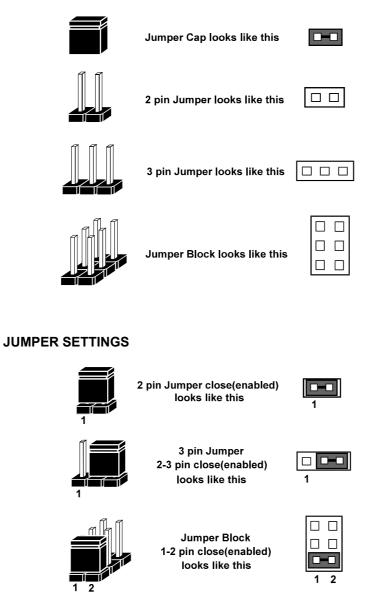

Page: 2-6

# 2-4. COM PORT CONNECTOR

There are two COM port enhanced in this board namely: COM1 & COM2. COM1 is fixed for RS-232, while COM2 is selectable for RS-232/422/485.

#### COM1 : COM1 Connector

The COM1 Connector assignments are as follows:

| PIN | ASSIGNMENT |
|-----|------------|
| 1   | TDCD1      |
| 2   | TIN1       |
| 3   | ROUT1      |
| 4   | RDTR1      |
| 5   | GND        |
| 6   | TDSR1      |
| 7   | TRTS1      |
| 8   | RCTS1      |
| 9   | RIN1       |

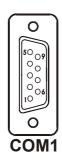

#### COM2 : COM2 Connector

The COM2 Connector assignments are as follows:

| PIN | ASSIGNMENT    |               |               |
|-----|---------------|---------------|---------------|
|     | <b>RS-232</b> | <b>RS-422</b> | <b>RS-485</b> |
| 1   | DCD           | TX-           | TX-           |
| 2   | RX            | TX+           | TX+           |
| 3   | ΤХ            | RX+           | RX+           |
| 4   | DTR           | RX-           | RX-           |
| 5   | GND           | GND           | GND           |
| 6   | DSR           | RTS-          | NC            |
| 7   | RTS           | RTS+          | NC            |
| 8   | CTS           | CTS+          | NC            |
| 9   | RI            | CTS-          | NC            |
| 10  | NC            | NC            | NC            |

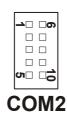

Prox-1635 USER'S MANUAL

# 2-5. RS232/422/485 (COM2) SELECTION

JP3 : RS-232/422/485 Selection

COM2 is selectable for RS-232, 422, 485 function. The jumper settings are as follows :

| COM 2<br>Function | Jumper Setting<br>(pin closed)                           | Jumper<br>Illustration |
|-------------------|----------------------------------------------------------|------------------------|
| RS-232            | Open                                                     | 19<br>20<br>JP3        |
| RS-422            | 1-2, 5-6, 7-8, 9-10<br>11-12,13-14,15-16<br>17-18, 19-20 | 19<br>20<br>JP3        |
| RS-485            | 1-3, 4-6, 7-8, 9-10<br>11-12,13-14,15-16<br>17-18, 19-20 | 19<br>20<br>JP3        |

\*\*\* Manufactory default --- RS-232.

Page: 2-8

# 2-6. PS/2 MOUSE CONNECTOR

#### DIN1 : PS/2 Mouse Connector

DIN connector can support keyboard, Y-cable, or PS/2 Mouse, user may select the right device to used on "Keyboard or PS/2 Mouse Selection". The pin assignments are as follows :

| PIN | ASSIGNMENT |            |
|-----|------------|------------|
|     | Keyboard   | PS/2 Mouse |
| 1   | KBDATA     | MSDATA     |
| 2   | MSDATA     | MSDATA     |
| 3   | GND        | GND        |
| 4   | IOVSB      | IOVSB      |
| 5   | KBCLK      | MSCLK      |
| 6   | MSCLK      | MSCLK      |

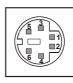

DIN1

#### 2-7. KEYBOARD OR PS/2 MOUSE SELECTION

**JP4 :** Keyboard or PS/2 Mouse Selection

If User select to use Y-Cable, please set the jumper same as AT keyboard. The jumper settings are as follows:

| DEVICE<br>TYPE | JUMPER SETTINGS<br>(pin closed) | JUMPER<br>ILLUSTRATION     |
|----------------|---------------------------------|----------------------------|
| AT KEYBOARD    | 3-5<br>4-6                      | 6 5<br>2 0 1<br><b>JP4</b> |
| PS/2 MOUSE     | 1-3<br>2-4                      | 6 5<br>2 <b>JP4</b>        |

\*\*\* Manufactory default -- AT Keyboard

Prox-1635 USER'S MANUAL

# 2-8. EXTERNAL KEYBOARD CONNECTOR

**EXKB1 :** External Keyboard Connector The pin assignments are as follows :

| PIN | ASSIGNMENT |
|-----|------------|
| 1   | KBCLK      |
| 2   | KBDATA     |
| 3   | NC         |
| 4   | GND        |
| 5   | IOVSB      |

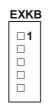

#### **2-9. RESET CONNECTOR**

**JP8 (1,2) :** Reset Connector. The pin assignments are as follows :

|         | - | P | -  |         |
|---------|---|---|----|---------|
| 9<br>10 |   |   |    | 1<br> 2 |
|         |   | - | 25 | <br>•   |

| PIN | ASSIGNMENT |
|-----|------------|
| 1   | RST_SW     |
| 2   | GROUND     |

# 2-10. ATX POWER BUTTON

**JP11 (5,7)** : ATX Power Button The pin assignments are as follows:

| PIN | ASSIGNMENT |
|-----|------------|
| 5   | PW_BTN     |
| 7   | GND        |

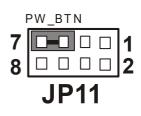

Page: 2-10

# 2-11. AT/ATX FUNCTION SELECTION

**JP8 (3,4) :** AT/ATX Function Selection The selections are as follows:

| Power Selection | JUMPER SETTINGS<br>(3,4 pin closed) | JUMPER<br>ILLUSTRATION         |
|-----------------|-------------------------------------|--------------------------------|
| ATX             | ON                                  | JP8<br>91<br>102<br>ATX Power  |
| AT              | OFF                                 | JP8<br>9 1<br>10 2<br>AT Power |

# 2-12. HARD DISK DRIVE LED CONNECTOR

**JP11 (2,4,6,8) :** Hard Disk Drive LED Connector The pin assignments are as follows :

| PIN | ASSIGNMENT |
|-----|------------|
| 2   | Vcc        |
| 4   | HD_LED     |
| 6   | HD_LED     |
| 8   | HD_LED     |

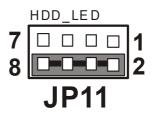

Prox-1635 USER'S MANUAL

# 2-13. EXTSMI CONNECTOR

**JP11 (1,3)** : EXTSMI Connector The pin assignments are as follows:

| PIN | ASSIGNMENT |
|-----|------------|
| 1   | GND        |
| 3   | EXTSMI     |

#### 

# 2-14. VGA CONNECTOR

VGA1 : VGA Connector

The pin assignments are as follows:

| PIN | ASSIGNMENT |
|-----|------------|
| 1   | RED        |
| 2   | GREEN      |
| 3   | BLUE       |
| 4   | NC         |
| 5   | GND        |
| 6   | GND        |
| 7   | GND        |
| 8   | GND        |
| 9   | NC         |
| 10  | GND        |
| 11  | NC         |
| 12  | NC         |
| 13  | HSYNC      |
| 14  | VSYNC      |
| 15  | NC         |

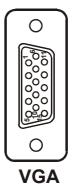

Page: 2-12

# 2-15. FLOPPY DISK DRIVE CONNECTOR

FDD1 : Floppy Disk Drive Connector

You can use a 34-pin daisy-chain cable to connect two FDDs. On one end of this cable there is a 34-pin flat cable to attach the FDD on the board, the other side attaches to two FDDs. The pin assignments are as follows :

| PIN | ASSIGNMENT | PIN | ASSIGNMENT |
|-----|------------|-----|------------|
| 1   | GND        | 2   | DRVDEN0#   |
| 3   | GND        | 4   | NC         |
| 5   | GND        | 6   | NC         |
| 7   | GND        | 8   | INDEX#     |
| 9   | GND        | 10  | MOA        |
| 11  | GND        | 12  | NC         |
| 13  | GND        | 14  | DSA#       |
| 15  | GND        | 16  | NC         |
| 17  | GND        | 18  | DIR#       |
| 19  | GND        | 20  | STEP#      |
| 21  | GND        | 22  | WD#        |
| 23  | GND        | 24  | PWE#       |
| 25  | GND        | 26  | TRAK0#     |
| 27  | GND        | 28  | WP#        |
| 29  | GND        | 30  | RDATA#     |
| 31  | GND        | 32  | HEAD#      |
| 33  | GND        | 34  | DSKCHG#    |

Prox-1635 USER'S MANUAL

# 2-16. HARD DISK DRIVE CONNECTOR

**IDE :** Hard Disk Drive Connector The pin assignments are as follows:

IDE1

| PIN | ASSIGNMENT | PIN | ASSIGNMENT |
|-----|------------|-----|------------|
| 1   | IDERST1#   | 21  | PD_DREQ    |
| 2   | GND        | 22  | GND        |
| 3   | PDD_7      | 23  | PD_IOW#    |
| 4   | PDD_8      | 24  | GND        |
| 5   | PDD_6      | 25  | PD_IOR#    |
| 6   | PDD_9      | 26  | GND        |
| 7   | PDD_5      | 27  | P_IORDY    |
| 8   | PDD_10     | 28  | PULL LOW   |
| 9   | PDD_4      | 29  | PD_DACK#   |
| 10  | PDD_11     | 30  | GND        |
| 11  | PDD_3      | 31  | IRQ_14     |
| 12  | PDD_12     | 32  | NC         |
| 13  | PDD_2      | 33  | PD_A1      |
| 14  | PDD_13     | 34  | NC         |
| 15  | PDD_1      | 35  | PD_A0      |
| 16  | PDD_14     | 36  | PD_A2      |
| 17  | PDD_0      | 37  | PD_CS1#    |
| 18  | PDD_15     | 38  | PD_CS3#    |
| 19  | GND        | 39  | -HD_LED1   |
| 20  | N.C.       | 40  | GND        |

Page: 2-14

# **2-17. PRINTER CONNECTOR**

LPT1 : Printer Connector

As to link the Printer to the card, you need a cable to connect both DB25 connector and parallel port.

The pin assignments are as follows :

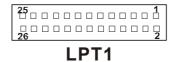

| PIN | ASSIGNMENT | PIN | ASSIGNMENT |
|-----|------------|-----|------------|
| 1   | STB        | 14  | AUTFE      |
| 2   | PO         | 15  | ERROR      |
| 3   | P1         | 16  | INIT       |
| 4   | P2         | 17  | SLCTIN     |
| 5   | P3         | 18  | GND        |
| 6   | P4         | 19  | GND        |
| 7   | P5         | 20  | GND        |
| 8   | P6         | 21  | GND        |
| 9   | P7         | 22  | GND        |
| 10  | ACK        | 23  | GND        |
| 11  | BUSY       | 24  | GND        |
| 12  | PE         | 25  | GND        |
| 13  | SLCT       | 26  | NC         |

Prox-1635 USER'S MANUAL

# 2-18. CPU FAN CONNECTOR

**FAN1 :** CPU Fan Connector The pin assignments are as follows:

| PIN | ASSIGNMENT |
|-----|------------|
| 1   | GND        |
| 2   | +12V       |
| 3   | FAN_CTL    |

## 2-19. SYSTEM FAN CONNECTOR

**SYSFAN1 :** System Fan connector The pin assignments are as follows:

| PIN | ASSIGNMENT |
|-----|------------|
| 1   | GND        |
| 2   | +12V       |

# 2-20. ATX SIGNAL CONNECTOR

**JP10 :** ATX Signal Connector The pin assignments are as follows:

| PIN | ASSIGNMENT |
|-----|------------|
| 1   | PS_ON      |
| 2   | GND        |
| 3   | 5VSB       |

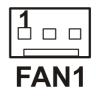

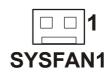

|             | 1 |
|-------------|---|
| <b>JP10</b> |   |

Page: 2-16

# 2-21. WAKE-ON-LAN CONNECTOR

**WOL :** Wake-On-LAN Connector. The pin assignments are as follows:

| PIN | ASSIGNMENT |
|-----|------------|
| 1   | 5VSB       |
| 2   | GND        |
| 3   | RING       |

|   | □ <b>1</b><br>□ |  |
|---|-----------------|--|
| V | VO              |  |

# 2-22. UNIVERSAL SERIAL BUS CONNECTOR

JP5: Universal Serial Bus Connector

USB connector of this board can support two USB ports. The pin assignments are as follows:

| PIN | ASSIGNMENT |
|-----|------------|
| 1   | VCC        |
| 2   | USBPØ-     |
| 3   | USBPØ+     |
| 4   | GND        |
| 5   | GND        |
| 6   | VCC        |
| 7   | USBP1-     |
| 8   | USBP1+     |
| 9   | GND        |
| 10  | GND        |

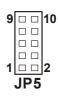

Prox-1635 USER'S MANUAL

**JP6:** Universal Serial Bus Connector USB connector of this board can support two USB ports. The pin assignments are as follows:

| PIN | ASSIGNMENT |
|-----|------------|
| 1   | VCC        |
| 2   | USBP2-     |
| 3   | USBP2+     |
| 4   | GND        |
| 5   | GND        |
| 6   | VCC        |
| 7   | USBP3-     |
| 8   | USBP3+     |
| 9   | GND        |
| 10  | GND        |

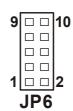

Page: 2-18

# 2-23. RESET/NMI/CLEAR WATCHDOG

| JP8 : Reset/NMI/Clear Watchdog Selection |
|------------------------------------------|
| The selections are as follows:           |

| FUNCTION       | JUMPER SETTING<br>(pin closed) | JUMPER<br>ILLUSTRATION         |
|----------------|--------------------------------|--------------------------------|
| RESET          | 5-6                            | JP8<br>9 1<br>10 2             |
| NMI            | 7-8                            | JP8<br>9 1<br>10 2             |
| CLEAR WATCHDOG | 9-10                           | JP8<br>9 0 0 0 1<br>10 0 0 0 2 |

\*\*\*Manufacturing Default is set as Reset.

Prox-1635 USER'S MANUAL

# 2-24. LAN CONNECTOR

UTP1: LAN Connector

The pin assignments are as follows:

| PIN | ASSIGNMENT    |
|-----|---------------|
| 1   | TX+           |
| 2   | TX-           |
| 3   | RX+           |
| 4   | ISOLATED GND  |
| 5   | ISOLATED GND  |
| 6   | RX-           |
| 7   | ISOLATED GND  |
| 8   | ISOLATED GND  |
| 9   | LED – SP LED  |
| 10  | PULL HI       |
| 11  | LED – LI LED  |
| 12  | LED – ACT LED |

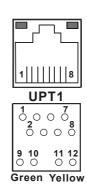

 $\bigcirc$  The green LED detect power link, and the Yellow LED is used to detect data active transfer signal.

## 2-25. POWER CONNECTOR

**PW1**: Power Connector

The pin assignments are as follows :

| PIN | ASSIGNMENT |
|-----|------------|
| 1   | NC         |
| 2   | VCC5       |
| 3   | +12V       |
| 4   | -12V       |
| 5   | GND        |
| 6   | GND        |

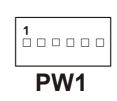

Page: 2-20

# 2-26. IRDA CONNECTOR

**IRDA1** : IrDA (Standard IR) Connector The pin assignments are as follows:

| PIN | ASSIGNMENT |
|-----|------------|
| 1   | VCC        |
| 2   | NC         |
| 3   | IRRX       |
| 4   | GND        |
| 5   | IRTX       |

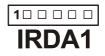

# 2-27. CLEAR CMOS DATA SELECTION

**JP1 :** Clear CMOS Data Selection The selection are as follows :

| FUNCTION   | JUMPER SETTING<br>(pin closed) | JUMPER<br>ILLUSTRATION |
|------------|--------------------------------|------------------------|
| Normal     | 1-2                            | <u> <u></u></u>        |
| Clear CMOS | 2-3                            | ı<br>JP1               |

\*\*\* Manufacturing Default is set as Normal.

Note: To clear CMOS data, user must power-off the computer and set the jumper to "Clear CMOS" as illustrated above. After five to six seconds, set the jumper back to "Normal" and power-on the computer.

Prox-1635 USER'S MANUAL

#### 2-28. MEMORY INSTALLATION

The Prox-1635 Embedded Computer supports 1DDR bank.

#### **DRAM BANK CONFIGURATION**

| DIMM 1 | TOTAL MEMORY |
|--------|--------------|
| 128M   | 128M         |
| 256M   | 256M         |
| 512M   | 512M         |
| 1GB    | 1GB          |

# 2-29. AT/ATX POWER SELECTION

**JP13, JP9** : ATX or AT Power Selection The selections are as follows:

| Power Selection | JUMPER SETTINGS<br>(pin closed) |     | JUMPER<br>ILLUSTRATION |
|-----------------|---------------------------------|-----|------------------------|
|                 | JP13                            | JP9 |                        |
| ATX             | ON                              | OFF | 1 🗆 🗗 1<br>JP13 JP9    |
| AT              | OFF                             | ON  | 1 🗖 🗍 1<br>JP13 JP9    |

\*\*\*Manufacturing Default: ATX

As a reminder, when you choose to use the ATX function, please be sure to set the corresponding configuration found in BIOS setup such as:

1.Inside the "CHIPSET FEATURES" setting, set the power supply type to ATX.

2. Inside the "POWER MANAGEMENT" setting, set the ACPI function to enable.

Page: 2-22

# **2-30. PPCI CONNECTOR**

You will find a PPCI connector on our Prox-1635. This connector is used to connect our SCSI daughter boards. The pin assignments are as follows:

B1 PPCI B30

|     | A1         |     | A30        |
|-----|------------|-----|------------|
| PIN | ASSIGNMENT | PIN | ASSIGNMENT |
| A1  | GND        | B1  | GND        |
| A2  | AD0        | B2  | AD1        |
| A3  | AD2        | B3  | AD3        |
| A4  | AD4        | B4  | AD5        |
| A5  | AD6        | B5  | AD7        |
| A6  | AD8        | B6  | AD9        |
| A7  | AD10       | B7  | AD11       |
| A8  | VCC        | B8  | VCC        |
| A9  | AD12       | B9  | AD13       |
| A10 | AD14       | B10 | AD15       |
| A11 | AD16       | B11 | AD17       |
| A12 | AD18       | B12 | AD19       |
| A13 | AD20       | B13 | AD21       |
| A14 | AD22       | B14 | AD23       |
| A15 | VCC        | B15 | VCC        |
| A16 | AD24       | B16 | AD25       |
| A17 | AD26       | B17 | AD27       |
| A18 | AD28       | B18 | AD29       |
| A19 | AD30       | B19 | AD31       |
| A20 | VCC        | B20 | PAR        |
| A21 | PCICLKA    | B21 | IRDY#      |
| A22 | AD23       | B22 | TRDY#      |
| A23 | CBE#0      | B23 | CBE#1      |
| A24 | CBE#2      | B24 | CEB#3      |
| A25 | GNT#3      | B25 | REQ#3      |
| A26 | SERR#      | B26 | PERR#      |
| A27 | INTR#A     | B27 | PCIRST#    |
| A28 | STOP#      | B28 | PLOCK#     |
| A29 | DEVSEL#    | B29 | FRAME#     |
| A30 | GND        | B30 | GND        |

Prox-1635 USER'S MANUAL

# 2-31. INTB/SERIRQ SELECTION

**JP7** : INTB/SERIRQ Selection The selections are as follows:

| Power Selection | JUMPER SETTINGS<br>(pin closed) | JUMPER<br>ILLUSTRATION |
|-----------------|---------------------------------|------------------------|
| INTB            | 1-2                             | JP7                    |
| SERIRQ          | 2-3                             | JP7                    |

 $\bigcirc$  As a reminder, the jumper is setting when use EPCI interface.

Page: 2-24

# SOFTWARE UTILITIES

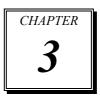

This chapter comprises the detailed information of VGA driver, LAN driver, sound driver, and Flash BIOS update. It also describes how to install the watchdog timer configuration.

Section includes:

- VIA 4 IN 1 Service Pack Driver
- VGA Driver Utility
- Flash BIOS Update
- LAN Driver Utility
- USB 2.0 Chipset Software Installation Utility
- Watchdog Timer Configuration

Page: 3-1

# **3-1. INTRODUCTION**

Enclosed with our Prox-1635 package is our driver utility, which may comes in a form of a CD ROM disc or floppy diskettes. For CD ROM disc user, you will only need some of the files contained in the CD ROM disc, please kindly refer to the following chart:

| Filename<br>(Assume that CD ROM drive is D:) | Purpose                       |  |
|----------------------------------------------|-------------------------------|--|
| D:\ Utility\                                 | For VIA Hyperion 4 in 1       |  |
| D: VGA                                       | For VGA driver installation   |  |
| D:\ Award Flash\                             | For BIOS update               |  |
| D: LAN                                       | VIA 6103                      |  |
|                                              | For LAN Driver installation   |  |
| D:\ USB 2.0\                                 | USB 2.0 Software Installation |  |
|                                              | Utility                       |  |
|                                              | For Win 98SE, 2000, ME, XP    |  |

# 3-2. VIA 4IN1 SERVICE PACK DRIVER

# **3-2-1. Introduction**

The 4-in-1 drivers are a collection of periodically updated drivers that provide enhanced VIA chipset to support under Microsoft Windows. This drivers should be installed after the OS is fully installed, to improve performance, fix issues, and minimize any incompatibilities.

The VIA 4 In 1 driver includes four system drivers to improve the performance and maintain the stability of systems using VIA chipsets. These four drivers are: VIA Registry (INF) Driver, VIA AGP VxD driver, VIA ATAPI Vendor Support Driver and VIA PCI IRQ Miniport Driver

Page:3-2

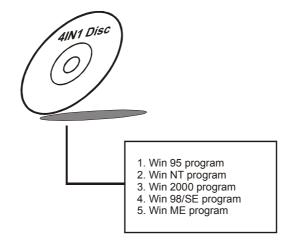

# **3-3. VGA DRIVER UTILITY**

The VGA interface embedded with our Prox-1635 can support a wide range of display mode, such as SVGA, STN, TFT .....etc. You can display CRT, LVDS and PanelLink simultaneously with the same mode.

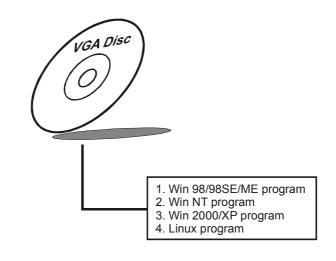

Prox-1635 USER'S MANUAL

Page:3-3

# **3-4. FLASH BIOS UPDATE**

## **3-4-1. System BIOS Update:**

Users of Prox-1635 can use the program "Awdflash.exe" contained in the Utility Disk for system BIOS and VGA BIOS update.

## 3-4-2. To update VGA BIOS for LCD Flat Panel Display:

As Prox-1635 user, you have to update the VGA BIOS for your specific LCD flat panel you are going to use. For doing this, you need two files. One is the "Awdflash.exe" file and the other is the VGA BIOS for LCD panel display. Both file must be provided by the vendor or manufacturer. When you get these two files ready, follow the following steps for updating your VGA BIOS:

- 1. Install "Awdflash.exe" from Utility Disk to Drive C.
- 2. Insert the VGA BIOS file you have obtained from the vendor.
- 3. Type the path to Awdflash.exe and execute the VGA BIOS update with file B75xxxxx.bin
- C:\UTIL\AWDFLASH>AWDFLASH B35B1XP1.bin 4. The screen will display the table below:

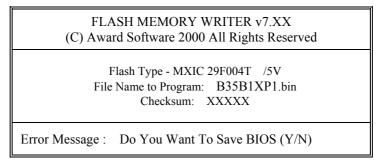

If you want to save up the original BIOS, enter "Y" and press < Enter > . If you choose "N", the following table will appear on screen.

Page:3-4

| FLASH MEMORY WRITER v7.XX<br>(C) Award Software 2000 All Rights Reserved               |  |  |
|----------------------------------------------------------------------------------------|--|--|
| Flash Type - MXIC 29F004T /5V<br>File Name to Program: B35B1XP1.bin<br>Checksum: XXXXX |  |  |
| Error Message : Are You Sure To Program (Y/N)                                          |  |  |

Select "Y", and the BIOS will be renewed. When you are refreshing the BIOS, do not turn off or reset the system, or you will damage the BIOS. After you have completed all the programming, the screen displays the table below:

| FLASH MEMORY WRITER v7.XX<br>(C) Award Software 2000 All Rights Reserved               |  |  |
|----------------------------------------------------------------------------------------|--|--|
| Flash Type - MXIC 29F004T /5V<br>File Name to Program: B35B1XP1.bin<br>Checksum: XXXXX |  |  |
| Reset System or Power off to accomplish update process!                                |  |  |
| F1: Reset F10: Exit                                                                    |  |  |

Please reset or power off the system, and then the Flash BIOS is fully implemented.

Prox-1635 USER'S MANUAL

Page:3-5

# 3-5. LAN DRIVER UTILITY

#### 3-5-1. Introduction

Prox-1635 Embedded Board is enhanced with LAN function that can support various network adapters. Installation programs for LAN drivers are listed as follows:

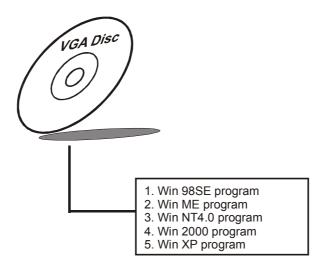

# 3-5-2. Installation Procedures of LAN Driver

## 1. Install LAN Driver to Windows 98SE/2000/XP

Executing Windows 98SE/Windows 2000/Windows XP, it will autodetect your system configuration and find the adapter hardware.

- (1) Ask you to select which driver you want to install, select "Driver from disk provided by hardware manufacturer".
- (2) Insert the VIA 6103 driver disk into the drive A or CD drive and specify the setup file pathname, ex: A:\.
- (3) Win 98/ Win 2000/ Win XP will appear some messages to insert Windows 98/Win2000/Win XP system disk to complete setup step.
- (4) Windows 98/Windows 2000/ Windows XP will finish the other installation procedure automatically, and then restart the system.

Page:3-6

# 2. Install LAN Driver to Windows NT4.0

- (1) In the Main group of NT, select the "Control Panel" icon.
- (2) In the Control Panel window, choose the "Network" icon.
- (3) In the Network Settings dialog box, choose the "Add adapter" button. The Add Network Adapter dialog box appears.
- (4) In the list of network cards, select "<other> Requires disk from manufacturer", and then press <Enter> button.
- (5) Insert the LAN driver utility, and enter the filename (ex. A:\ pathname) where the setup file OEMSETUP.INF is located, and then choose OK button.
- (6) The screen will appear "Select Line Speed" dialog box, which is provided by VIA 6103.SYS driver. The default value is "auto" so that the line speed can be auto detected as 10MB or 100MB, while the VIA 6103.SYS is loading.
- (7) The screen will appear "Input Ethernet ID" dialog box, which is provided by VIA 6103.SYS driver. This option is only required when you have more than one VIA 6103 PCI Fast Ethernet adapters on this computer. Select "SKIP" if only one adapter is installed on this computer.
- (8) "Bus Location" displayed in next screen. Your machine contains more than one hardware bus, please select the Bus Type and Bus number on which your network adapter card is installed.
- (9) NT will then perform the binding process. If any additional network software options were installed, you may be prompted for specific information for these packages.
- (10) Re-starting your system you will acquire network service.
- D Note: For Installing Multiple LAN Adapters:

Enter Windows NT and follow above setup procedure step 2, in the "Network Settings" dialog box, choose the "Configure..." button. The "Input Ethernet ID" dialog box appears and input adapter's Ethernet ID. Last step to select OK and close NETWORK SETUP. Select SKIP if only one adapter is installed on this computer.

For more information on installation procedure, please refer to TXT directory found on LAN DRIVER UTILITY.

Prox-1635 USER'S MANUAL

Page:3-7

# 3-6. USB2.0 SOFTWARE INSTALLATION UTILITY

# 3-6-1. Installation of Utility for Windows 98SE/ 2000/XP

Intel USB 2.0 Enhanced Host Controller driver can only be used on Windows 98SE, Windows 2000 and Windows XP on Intel Desktop boards. It should be installed right after the OS installation, kindly follow the following steps:

- 1. Place insert the Utility Disk into Floppy Disk Drive A/B or CD ROM drive.
- 2. Under Windows 98SE, 2000, and XP system, go to the directory where Utility Disc is located.
- 3. Start the "System" wizard in control panel. (Click Start/Settings/Control Panel).
- 4. Select "Hardware" and click "Device Manager " button.
- 5. Double Click "USB Root Hub".
- 6. Select "Driver".
- 7. Click "Install" to install the driver.
- 8. Follow the instructions on the screen to complete the installation.
- 9. Click "Finish" after the driver installation is complete.

Page:3-8

# **3-7. WATCHDOG TIMER CONFIGURATION**

This board has watchdog timer function for monitoring whether the system is still work or not after a period of time. The user can select watchdog timer to system reset or NMI (Non Maskable interrupt) depending on the jumper set in "Reset/NMI/Clear Watchdog Selection" found in chapter 2. This is defined at I/O port **443H**. When you want to enable the watchdog timer, please write I/O port **443H**, and then the system will either reset itself or perform the NMI function. Likewise, when you want to disable the function, write I/O port **441H**, the system will run the command to stop the Watchdog function.

In Prox-1635 watchdog function, you must write your program so when it writes I/O port address 443 for enable watchdog and write I/O port address 441 for disable watchdog. The timer's intervals have a tolerance of 25% so you should program an instruction that will refresh the timer about every second.

The following program shows you how to program the watch timer in your program.

#### Watchdog enable program:

MOVAX, 000FH(choose the values you need; start from 0) MOVDX, 443H OUTDX, AX

#### Watchdog disable program:

MOVAX, 000FH(this value can be ignored) MOVDX, 441H OUTDX, AX

The Watchdog Timer control table is as follows:

| Level | Value | Time/sec | Level | Value | Time/sec |
|-------|-------|----------|-------|-------|----------|
| 1     | F     | 0        | 9     | 7     | 64       |
| 2     | Е     | 8        | 10    | 6     | 72       |
| 3     | D     | 16       | 11    | 5     | 80       |
| 4     | С     | 24       | 12    | 4     | 88       |
| 5     | В     | 32       | 13    | 3     | 96       |
| 6     | Α     | 40       | 14    | 2     | 104      |
| 7     | 9     | 48       | 15    | 1     | 112      |
| 8     | 8     | 56       | 16    | 0     | 120      |

Prox-1635 USER'S MANUAL

Page:3-9

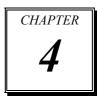

# AWARD BIOS SETUP

This chapter shows how to set up the Award BIOS.

Section includes:

- Introduction
- Entering Setup
- The Standard CMOS Features
- The Advanced BIOS Features
- The Advanced Chipset Features
- Integrated Peripherals
- Power Management Setup
- PNP/PCI Configuration
- PC Health Status
- Frequency/Voltage Control
- Load Fail-Safe Defaults
- Load Optimized Defaults
- Password Setting
- Save and Exit Setup
- Exit Without Saving

# **4-1. INTRODUCTION**

This chapter will show you the function of the BIOS in managing the features of your system. The Prox-1635 Socket 370 CPU Card is equipped with the BIOS for system chipset from Award Software Inc. This page briefly explains the function of the BIOS in managing the special features of your system. The following pages describe how to use the BIOS for system chipset Setup menu.

Your application programs (such as word processing, spreadsheets, and games) rely on an operating system such as DOS or OS/2 to manage such things as keyboard, monitor, disk drives, and memory.

The operating system relies on the BIOS (Basic Input and Output system), a program stored on a ROM (Read-only Memory) chip, to initialize and configure your computer's hardware. As the interface between the hardware and the operating system, the BIOS enables you to make basic changes to your system's hardware without having to write a new operating system.

The following diagram illustrates the interlocking relationships between the system hardware, BIOS, operating system, and application program:

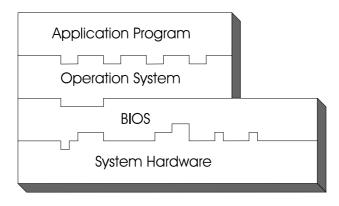

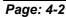

Prox-1635 USER'S MANUAL

# **4-2. ENTERING SETUP**

When the system is powered on, the BIOS will enter the Power-On Self Test (POST) routines and the following message will appear on the lower screen:

#### PRESS <DEL> TO ENTER SETUP, ESC TO SKIP MEMORY TEST

As long as this message is present on the screen you may press the <Del> key (the one that shares the decimal point at the bottom of the number keypad) to access the Setup program. In a moment, the main menu of the Award SETUP program will appear on the screen:

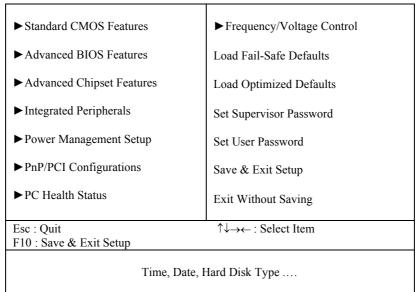

Phoenix - AwardBIOS CMOS Setup Utility

## Setup program initial screen

You may use the cursor the up/down keys to highlight the individual menu items. As you highlight each item, a brief description of the highlighted selection will appear at the bottom of the screen.

Prox-1635 USER'S MANUAL

# **4-3. THE STANDARD CMOS FEATURES**

Highlight the "STANDARD CMOS FEATURES" and press the <ENTER> key and the screen will display the following table:

|                                                                  | Standard CMOS Features          |                         |
|------------------------------------------------------------------|---------------------------------|-------------------------|
| Date (mm:dd:yy)<br>Time (hh:mm:ss)                               | Fri, Jan 4 2002<br>18 : 48 : 51 | Item Help               |
|                                                                  |                                 | Menu Level 🕨            |
| <ul> <li>IDE Primary Master</li> </ul>                           | [ST320011A]                     |                         |
| <ul> <li>IDE Primary Slave</li> </ul>                            | [ATAPI 52X CDROM]               | Change the day, month,  |
| <ul> <li>IDE Secondary Master</li> </ul>                         | [None]                          | year and century        |
| ► IDE Secondary Slave                                            | [None]                          |                         |
| Drive A                                                          | [1.44M, 3.5 in.]                |                         |
| Drive B                                                          | [None]                          |                         |
| Video                                                            | [EGA/VGA]                       |                         |
| Halt On                                                          | [All, But Keyboard]             |                         |
| Base Memory                                                      | 640K                            |                         |
| Extended Memory                                                  | 228352K                         |                         |
| Total Memory                                                     | 229376K                         |                         |
| $\uparrow \downarrow \rightarrow \leftarrow$ :Move Enter: Select | +/-/PU/PD:Value F10:Save E      | SC:Exit F1:General Help |
| F5: Previous Values                                              |                                 | Defaults                |
|                                                                  | CMOS Satur gamaan               |                         |

| Phoenix - AwardBIOS CMOS Setup Utility |
|----------------------------------------|
| Standard CMOS Features                 |

#### **CMOS Setup screen**

In the above Setup Menu, use the arrow keys to highlight the item and then use the <PgUp> or <PgDn> keys to select the value you want in each item.

#### Date:

< Month >, < Date > and <Year >. Ranges for each value are in the CMOS Setup Screen, and the week-day will skip automatically.

## Time:

< Hour >, < Minute >, and < Second >. Use 24 hour clock format, i.e., for PM numbers, add 12 to the hour. For example: 4: 30 P.M. You should enter the time as 16:30:00.

# Page: 4-4

### IDE Primary Master / Slave: IDE Secondary Master / Slave:

The BIOS can automatically detect the specifications and optimal operating mode of almost all IDE hard drives. When you select type AUTO for a hard drive, the BIOS detect its specifications during POST, every time system boots.

If you do not want to select drive type AUTO, other methods of selecting drive type are available:

- 1. Match the specifications of your installed IDE hard drive(s) with the preprogrammed values for hard drive types 1 through 45.
- 2. Select USER and enter values into each drive parameter field.
- 3. Use the IDE HDD AUTO DETECTION function in Setup.

Here is a brief explanation of drive specifications:

Type: The BIOS contains a table of pre-defined drive types. Each defined drive type has a specified number of cylinders, number of heads, write precompensation factor, landing zone, and number of sectors. Drives whose specifications do not accommodate any predefine type are classified as type USER.

- Size: Disk drive capacity (approximate). Note that this size is usually greater than the size of a formatted disk given by a disk-checking program.
- Cyls: number of cylinders.
- Head: number of heads.
- Precomp: write precompensation cylinders.
- Landz: landing zone.
- Sector: number of sectors.
- Mode: Auto, Normal, Large or LBA.

Auto: The BIOS automatically determines the optimal mode.

- Normal: Maximum number of cylinders, heads, sectors supported are 1024, 16 and 63.
- Large: For drives that do not support LBA and have more than 1024 cylinders.

Prox-1635 USER'S MANUAL

LBA (Logical Block Addressing): During drive accesses, the IDE controller transforms the data address described by sector, head and cylinder number into a physical block address, significantly improving data transfer rates. For drives greater than 1024 cylinders.

## **DRIVE A AND DRIVE B:**

Select the type of floppy disk drive installed in your system. The available options are 360KB 5.25in, 1.2KB 5.25in, 720KB 3.5in, 1.44MB 3.5in, 2.88MB 3.5in and None.

#### VIDEO:

This category selects the type of video adapter used for the primary system monitor. Although secondary monitors are supported, you do not have to select the type in Setup. Available Options are as follows:

| EGA/VGA | Enhanced Graphics Adapter/Video Graphics Array.<br>For EGA, VGA, SEGA, SVGA or PGA monitor |
|---------|--------------------------------------------------------------------------------------------|
| CGA 40  | adapters.<br>Color Graphics Adapter, power up in 40 column mode.                           |
| CGA 80  | Color Graphics Adapter, power up in 80 column mode.                                        |
| MONO    | Monochrome adapter, includes high resolution monochrome adapters.                          |

#### HALT ON:

This category allows user to choose whether the computer will stop if an error is detected during power up. Available options are "All errors", "No errors", "All, But keyboard", "All, But Diskette", and "All But Disk/Key".

#### BASE MEMORY:

Displays the amount of conventional memory detected during boot up.

#### **EXTENDED MEMORY:**

Displays the amount of extended memory detected during boot up.

#### TOTAL MEMORY:

Displays the total memory available in the system.

Page: 4-6

| HARD | DISK ATTR |       | ):       |       |      |          |
|------|-----------|-------|----------|-------|------|----------|
| Туре | Cylinders | Heads | V-P comp | LZone | Sect | Capacity |
| 1    | 306       | 4     | 128      | 305   | 17   | 10       |
| 2    | 615       | 4     | 300      | 615   | 17   | 20       |
| 3    | 615       | 6     | 300      | 615   | 17   | 30       |
| 4    | 940       | 8     | 512      | 940   | 17   | 62       |
| 5    | 940       | 6     | 512      | 940   | 17   | 46       |
| 6    | 615       | 4     | 65535    | 615   | 17   | 20       |
| 7    | 642       | 8     | 256      | 511   | 17   | 30       |
| 8    | 733       | 5     | 65535    | 733   | 17   | 30       |
| 9    | 900       | 15    | 65535    | 901   | 17   | 112      |
| 10   | 820       | 3     | 65535    | 820   | 17   | 20       |
| 11   | 855       | 5     | 65535    | 855   | 17   | 35       |
| 12   | 855       | 7     | 65535    | 855   | 17   | 49       |
| 13   | 306       | 8     | 128      | 319   | 17   | 20       |
| 14   | 733       | 7     | 65535    | 733   | 17   | 42       |
| 15   | 000       | 0     | 0000     | 000   | 00   | 00       |
| 16   | 612       | 4     | 0000     | 663   | 17   | 20       |
| 17   | 977       | 5     | 300      | 977   | 17   | 40       |
| 18   | 977       | 7     | 65535    | 977   | 17   | 56       |
| 19   | 1024      | 7     | 512      | 1023  | 17   | 59       |
| 20   | 733       | 5     | 300      | 732   | 17   | 30       |
| 21   | 733       | 7     | 300      | 732   | 17   | 42       |
| 22   | 733       | 5     | 300      | 733   | 17   | 30       |
| 23   | 306       | 4     | 0000     | 336   | 17   | 10       |
| 24   | 977       | 5     | 65535    | 976   | 17   | 40       |
| 25   | 1024      | 9     | 65535    | 1023  | 17   | 76       |
| 26   | 1224      | 7     | 65535    | 1223  | 17   | 71       |
| 27   | 1224      | 11    | 65535    | 1223  | 17   | 111      |
| 28   | 1224      | 15    | 65535    | 1223  | 17   | 152      |
| 29   | 1024      | 8     | 65535    | 1023  | 17   | 68       |
| 30   | 1024      | 11    | 65535    | 1023  | 17   | 93       |
| 31   | 918       | 11    | 65535    | 1023  | 17   | 83       |
| 32   | 925       | 9     | 65535    | 926   | 17   | 69       |
| 33   | 1024      | 10    | 65535    | 1023  | 17   | 85       |
| 34   | 1024      | 12    | 65535    | 1023  | 17   | 102      |
| 35   | 1024      | 13    | 65535    | 1023  | 17   | 110      |
| 36   | 1024      | 14    | 65535    | 1023  | 17   | 119      |
| 37   | 1024      | 2     | 65535    | 1023  | 17   | 17       |
| 38   | 1024      | 16    | 65535    | 1023  | 17   | 136      |
| 39   | 918       | 15    | 65535    | 1023  | 17   | 114      |
| 40   | 820       | 6     | 65535    | 820   | 17   | 40       |
| 41   | 1024      | 5     | 65535    | 1023  | 17   | 42       |
| 42   | 1024      | 5     | 65535    | 1023  | 26   | 65       |
| 43   | 809       | 6     | 65535    | 852   | 17   | 40       |
| 44   | 809       | 6     | 65535    | 852   | 26   | 61       |
| 45   | 776       | 8     | 65335    | 775   | 33   | 100      |
| 47   |           |       | AUTO     |       |      |          |

Award Hard Disk Type Table

Prox-1635 USER'S MANUAL

# 4-4. THE ADVANCED BIOS FEATURES

Choose the "ADVANCED BIOS FEATURES" in the main menu, the screen shown as below.

| Virus Warning<br>CPU Internal Cache                                                                                                    | [Disabled]<br>[Enabled]                                                                                                    | Item Help                                                                                                    |  |  |
|----------------------------------------------------------------------------------------------------|----------------------------------------------------------------------------------------------------|----------------------------------------------------------------------------------------------------|--|--|
| External Cache<br>CPU L2 Cache ECC Checking<br>Quick Power On Self Test<br>First Boot Device<br>Second Boot Device<br>Third Boot Device<br>Boot Other Device<br>Swap Floppy Drive<br>Boot Up Floppy Seek<br>Boot Up NumLock Status<br>Gate A20 Option<br>Typematic Rate Setting<br>X Typematic Rate (Chars/Sec)<br>X Typematic Delay (Msec) | [Enabled]<br>[Enabled]<br>[Enabled]<br>[Floppy]<br>[HDD-0]<br>[LS120]<br>[Enabled]<br>[Disabled]<br>[Disabled]<br>[On]<br>[Fast]<br>[Disabled]<br>6<br>250 | Menu Level ►<br>Allows you to choose<br>the VIRUS warning<br>feature for IDE Hard<br>Disk boot sector<br>protection. If this<br>function is enabled and<br>someone attempt to<br>write data into this area,<br>BIOS will show a<br>warning message on<br>screen and alarm beep |  |  |
| Security Option<br>OS Select for DRAM > 64MB<br>Video BIOS Shadow<br>Small Logg (EDA) Show                                                                                                    | [Setup]<br>[Non-OS2]<br>[Enabled]<br>[Disabled]                                                                                                    |                                                                                                    |  |  |
| Small Logo (EPA) Show       [Disabled]         ↑↓→←:Move Enter: Select       +/-/PU/PD:Value       F10:Save ESC:Exit       F1:General Help         F5: Previous Values       F6:Fail-Safe Defaults       F7:Optimized Defaults                                                                                                    |                                                                                                    |                                                                                                    |  |  |

| Phoenix - AwardBIOS CMOS Setup Utility |
|----------------------------------------|
| Advanced BIOS Features                 |

# **BIOS Features Setup Menu**

The "BIOS FEATURES SETUP" allow you to configure your system for basic operation. The user can select the system's default speed, boot-up sequence, keyboard operation, shadowing and security.

A brief introduction of each setting in the BIOS FEATURES SETUP program is given on the next few pages.

Page: 4-8

## **VIRUS WARNING :**

This item allows you to choose the Virus Warning feature for IDE Hard Disk boot sector protection. If this function is enabled and someone attempt to write data into this area, BIOS will show a warning message on screen and alarm beep.

## **CPU INTERNAL CACHE :**

#### **EXTERNAL CACHE :**

These two categories speed up memory access. However, it depends on CPU/chipset design.

## **CPU L2 CACHE ECC CHECKING :**

This item allows you to enable or disable CPU L2 Cache ECC checking.

#### QUICK POWER ON SELF-TEST:

This item allows you to speed up Power On Self Test (POST) after power-up the computer. When enabled, the BIOS will shorten or skip some check items during POST.

### FIRST/SECOND/THIRD/OTHER BOOT DEVICE:

The BIOS attempt to load the operating system from the devices in the sequence selected in these items.

#### SWAP FLOOPY DRIVE:

This field is effective only in systems with two floppy drives. Selecting Enabled assigns physical drive B to logical drive A, and physical drive A to logical drive B.

## **BOOT UP FLOPPY SEEK:**

You may enable / disable this item to define whether the system will look for a floppy disk drive to boot at power-on, or proceed directly to the hard disk drive.

# BOOT UP NUMLOCK STATUS:

Select power on state for NumLock.

## GATE 20A OPTION:

This entry allows you to select how the gate A20 is handled. When Normal was set, a pin in the keyboard controller controls Gate A20. And when Fast was set, the chipset controls Gate A20.

Prox-1635 USER'S MANUAL

## **TYPEMATIC RATE SETTING:**

Enable this item if you wish to be able to configure the characteristics of your keyboard. Typematic refers to the way in which characters are entered repeatedly if a key is held down. For example, if you press and hold down the "A" key, the letter "a" will repeatedly appear on your screen on your screen until you release the key. When enabled, the typematic rate and typematic delay can be selected.

# **TYPEMATIC RATE (CHARS/SEC):**

This item sets the number of times a second to repeat a key stroke when you hold the key down.

#### **TYPEMATIC DELAY (MSEC):**

The item sets the delay time after the key is held down before it begins to repeat the keystroke.

#### **SECURITY OPTION:**

This category allows you to limit access to the system and Setup, or just to Setup.

| System | The system will not boot and access to Setup will be denied if the correct password is not entered at the prompt. |
|--------|----------------------------------------------------------------------------------------------------|
| Setup  | The system will boot, but access to Setup will be denied if the correct password is not entered at the prompt.    |

## OS SELECT FOR DRAM >64MB :

Select the operating system that is running with greater than 64MB or RAM on the system. You may choose OS2 or Non-OS2.

## **VIDEO BIOS SHADOW:**

Determines whether video BIOS will be coped to RAM. However, it is optional depending on chipset design. Video Shadow will increase the video speed.

Page: 4-10

# **4-5. ADVANCED CHIPSET FEATURES**

Choose the "ADVANCED CHIPSET FEATURES" from the main menu, the screen shown as below.

| Auvalice                                                                                                    | ed Chipset Features                                                                                                    |              |  |  |
|----------------------------------------------------------------------------------------------------|----------------------------------------------------------------------------------------------------|--------------|--|--|
| <ul> <li>DRAM Clock/Drive Control</li> <li>AGP &amp; P2P Bridge Control</li> </ul>                                                                                                    | [Press Enter]<br>[Press Enter]                                                                                                    | Item Help    |  |  |
| <ul> <li>CPU &amp; PCI Bus Control<br/>Memory Hole<br/>System BIOS Cacheable<br/>Video RAM Cacheable<br/>Power-Supply Type<br/>VGA Share Memory Size<br/>Select Display Device<br/>Panel Type<br/>Panel Outport Port<br/>Panel Clock Mode<br/>Panel Bus Width<br/>Memory Parity/ECC Check</li> </ul> | [Press Enter]<br>[Disabled]<br>[Disabled]<br>[Disabled]<br>[ATX]<br>[32M]<br>[CRT+LCD]<br>[01]<br>[DI0]<br>[Single]<br>[12 Bits]<br>[Disabled] | Menu Level ► |  |  |
| ↑↓→←:Move Enter: Select +/-/PU/PD:Value F10:Save ESC:Exit F1:General Help<br>F5: Previous Values F6:Fail-Safe Defaults F7:Optimized Defaults                                                                                                    |                                                                                                    |              |  |  |

| Phoenix - Award CMOS Setup Utility |
|------------------------------------|
| Advanced Chipset Features          |

# **Chipset Features Setup Screen**

This parameter allows you to configure the system based on the specific features of the installed chipset. The chipset manages bus speed and access to system memory resources, such as DRAM and the external cache.

It also coordinates communications between conventional ISA bus and the PCI bus. It must be stated that these items should never need to be altered. The default settings have been chosen because they provide the best operating conditions for the system. The only time you might consider making any changes would be if you discovered that data was being lost while using your system.

Prox-1635 USER'S MANUAL

## **MEMORY HOLE:**

In order to improve performance, certain space in memory is reserved for ISA cards. This memory must be mapped into the memory space below 16MB.

#### SYSTEM BIOS CACHEABLE:

This item allows you to enable caching of the system BIOS ROM at F0000h-FFFFFh, resulting in better system performance. However, if any program writes to this memory area, a system error may result.

#### VIDEO BIOS CACHEABLE:

Select Enabled allows caching of the video BIOS ROM at C0000h-F7FFFh, resulting in better video performance. However, if any program writes to this memory area, a system error may result.

#### **IO CHANNEL CHECK NMI:**

This field enables or disables IO channel check NMI. Before selecting this function, the user should check first that NMI function is enabled as described in chapter 2 (Reset/NMI/Clear Watchdog Selection)

## **MEMORY PARITY/ECC CHECK:**

This item enabled to detect the memory parity and Error Checking & Correcting.

Page: 4-12

# **4-6. INTEGRATED PERIPHERALS**

Choose "INTEGRATED PERIPHERALS" from the main setup menu, a display will be shown on screen as below:

|                                                                                                    | Integrated Peripherals                                        | ,<br>,                                      |
|----------------------------------------------------------------------------------------------------|---------------------------------------------------------------|---------------------------------------------|
| <ul> <li>VIA OnChip IDE Device</li> <li>VIA OnChip PCI Device</li> <li>SuperIO Device<br/>Init Display First</li> </ul> | [Press Enter]<br>[Press Enter]<br>[Press Enter]<br>[PCI Slot] | Item Help<br>Menu Level ►                   |
|                                                                                                    |                                                               | C:Exit F1:General Help<br>ptimized Defaults |

#### Phoenix – Award CMOS Setup Utility Integrated Peripherals

# **Integrated Peripherals Setup Screen**

By moving the cursor to the desired selection and by pressing the  $\langle F1 \rangle$  key, the all options for the desired selection will be displayed for choice.

G In bios setup menu item if support USB device boot, it will cause that Win9x detects the same storage twice when reboot the system, then USB HDD will fail.

Note: this cause only happen under Win9x, the phenomenon is a limitation.

Prox-1635 USER'S MANUAL

## VIA ONCHIP IDE DEVICE:

The options for these items are found in its sub menu. By pressing the <ENTER> key, you are prompt to enter the sub menu of the detailed options as shown below:

|                                                                          | -                     |                         |
|--------------------------------------------------------------------------|-----------------------|-------------------------|
| OnChip IDE Channel 0                                                     | [Enabled]             | Item Help               |
| OnChip IDE Channel 1                                                     | [Enabled]             | r r                     |
| IDE Prefetch Mode                                                        | [Enabled]             |                         |
| Primary Master PIO                                                       | [Auto]                | Menu Level 🕨            |
| Primary Slave PIO                                                        | [Auto]                |                         |
| Secondary Master PIO                                                     | [Auto]                |                         |
| Secondary Slave PIO                                                      | [Auto]                |                         |
| Primary Master UDMA                                                      | [Auto]                |                         |
| Primary Slave UDMA                                                       | [Auto]                |                         |
| Secondary Master UDMA                                                    | [Auto]                |                         |
| Secondary Slave UDMA                                                     | [Auto]                |                         |
| IDE HDD Block Mode                                                       | [Enabled]             |                         |
|                                                                          |                       |                         |
|                                                                          |                       |                         |
| $\uparrow \downarrow \rightarrow \leftarrow$ : Move Enter: Select +/-/PU | /PD:Value F10:Save ES | SC:Exit F1:General Help |
|                                                                          |                       | Defaults                |

Phoenix – Award CMOS Setup Utility VIA OnChip IDE Device

Descriptions on each item above are as follows:

#### 1. OnChip IDE Channel 0 / 1

The chipset contains a PCI IDE interface with support for two IDE channels. Select Enabled to activate the secondary IDE interface. Select Disabled to deactivate this interface.

# 2. IDE Prefetch Mode

The onboard IDE drive interfaces supports IDE pre-fetching for faster drive accesses. If you install a primary and or secondary add-in IDE interface, set this field to *Disabled* if the interface does not support pre-fetching.

#### 3. Primary Master/Slave PIO Secondary Master/Slave PIO

The four IDE PIO fields allow you to set a PIO mode (0-4) for each of the four IDE devices that the onboard IDE interface supports. Modes 0 through 4 provide successively increased performance. In Auto mode, the system automatically determines the best mode for each device.

Page: 4-14

# 4. Primary Master/Slave UDMA

# Secondary Master/Slave UDMA

Ultra DMA/33 implementation is possible only if your IDE hard drive supports it and the operating environment includes a DMA driver (Windows 95 OSR2 or a third-party IDE bus master driver). If you hard drive and your system software both support Ultra DMA/33, select Auto to enable BIOS support.

#### 5. IDE HDD Block Mode

Block mode is also called block transfer, multiple commands, or multiple sector read/write. If your IDE hard drive supports block mode (most new drives do), select Enabled for automatic detection of the optimal number of block read/writes per sector the drive can support.

# VIA ONCHIP PCI DEVICE:

The options for these items are found in its sub menu. By pressing the <ENTER> key, you are prompt to enter the sub menu of the detailed options as shown below:

| USB 2.0 Support<br>VIA-3043 OnChip LAN<br>OnChip USB Controller | [Enabled]<br>[Enabled]<br>[All Enabled]                     | Item Help                                   |
|-----------------------------------------------------------------|-------------------------------------------------------------|---------------------------------------------|
| USB Keyboard Support                                            | [Disabled]                                                  | Menu Level 🕨                                |
| ↑↓→←:Move Enter: Select<br>F5: Previous Values                  | +/-/PU/PD:Value F10:Save ESC<br>F6:Fail-Safe Defaults F7:Op | C:Exit F1:General Help<br>otimized Defaults |

Phoenix – Award CMOS Setup Utility VIA OnChip PCI Device

Descriptions on each item above are as follows:

### 1. OnChip USB Controller

This should be enabled if your system has a USB installed on the system board and you want to use it. Even when so equipped, if you add a higher performance controller, you will need to disable this feature.

# 2. USB Keyboard Support

Select Enabled if your system contains a Universal Serial Bus (USB) controller and you have a USB keyboard.

Prox-1635 USER'S MANUAL

## SUPER IO DEVICE:

The options for these items are found in its sub menu. By pressing the <ENTER> key, you are prompt to enter the sub menu of the detailed options as shown below:

|                                                                        | Superio Device          |                          |
|------------------------------------------------------------------------|-------------------------|--------------------------|
| Onboard FDC Controller<br>Onboard Serial Port 1                        | [Enabled]<br>[3F8/IRQ4] | Item Help                |
| Onboard Serial Port 2                                                  | [2F8/IRQ3]              |                          |
| UART Mode Select                                                       | [Normal]                | Menu Level 🕨             |
| X UART Duplex Mode                                                     | Half                    |                          |
| Onboard Parallel Port                                                  | [378/IRQ7]              |                          |
| Parallel Port Mode                                                     | [SPP]                   |                          |
| X ECP Mode Use DMA                                                     | 3                       |                          |
| Game Port Address                                                      | [201]                   |                          |
| Midi Port Address                                                      | [330]                   |                          |
| Midi Port IRQ                                                          | [10]                    |                          |
|                                                                        |                         |                          |
| $\uparrow \downarrow \rightarrow \leftarrow$ :Move Enter: Select +/-/F | PU/PD:Value F10:Save    | ESC:Exit F1:General Help |
| F5: Previous Values F6:                                                | Fail-Safe Defaults I    | F7:Optimized Defaults    |

Phoenix – Award CMOS Setup Utility SuperIO Device

Descriptions on each item above are as follows:

# 1. Onboard FDC Controller

Select Enabled if the system has a floppy disk controller (FDC) installed on the system board and you wish to use it. If you install and-in FDC or the system has no floppy drive, select Disabled.

2. Onboard Serial Port 1/2

Select an address and corresponding interrupt for the first and second serial ports.

3. UART Mode Select

This item allows you to select UART mode.

4. UR2 Duplex Mode

This item allows you to select the IR half/full duplex function.

5. Onboard Parallel Port

This item allows you to determine access onboard parallel port controller with which I/O address.

6. Parallel Port Mode

Select an operating mode for the onboard parallel (printer) port. Select *Normal, Compatible,* or *SPP* unless you are certain your hardware and software both support one of the other available modes.

Page: 4-16

7. ECP Mode Use DMA

Select a DMA channel for the parallel port for use during ECP mode.

8. Game Port Address

This item allows you to select the Game Port Address.

9. Midi Port Address This item allows you to select the M

This item allows you to select the Midi Port Address.

10. Midi Port IRQ

This item allows you to select the Midi Port IRQ.

# **INIT DISPLAY FIRST:**

This item allows you to decide to active whether PCI Slot or on-chip VGA first.

Prox-1635 USER'S MANUAL

# 4-7. POWER MANAGEMENT SETUP

Choose "POWER MANAGEMENT SETUP" option on the main menu, a display will be shown on screen as below :

| ACPI Function<br>Power Management Option                                                   | [Enabled]<br>[User Define]                          | Item Help                               |
|--------------------------------------------------------------------------------------------|-----------------------------------------------------|-----------------------------------------|
| Suspend Mode<br>Video off Option<br>Video off Method                                       | [Disabled]<br>[Suspend -> off]<br>[V/H SYNC+Blank]] | Menu Level 🕨                            |
| MODEM Use IRQ<br>Soft-Off by PWR-BTTN<br>Ac Loss Auto Restart<br>IRO/Event Activity Detect | [3]<br>[Instant-off]<br>[Auto]<br>[Press Enter]     |                                         |
|                                                                                            |                                                     |                                         |
|                                                                                            |                                                     | Exit F1:General Help<br>imized Defaults |

Phoenix – AwardBIOS CMOS Setup Utility Power Management Setup

**Power Management Setup Screen** 

The "Power Management Setup" allows the user to configure the system to the most effectively save energy while operating in a manner consistent with your own style of computer use.

#### **ACPI FUNCTION:**

Users are allowed to enable or disable the Advanced Configuration and Power Management (ACPI).

## **POWER MANAGEMENT:**

This item allows the user to select the type or degree of power saving and is directly related to HDD Power Down, Doze Mode and Suspend Mode.

## SUSPEND MODE:

When enabled and after the set time of system inactivity, all devices except the CPU will be shut off.

Page: 4-18

# VIDEO OFF OPTION:

When enabled, this feature allows the VGA adapter to operate in a power saving mode.

| Always On      | Monitor will remain on during power saving modes.        |
|----------------|----------------------------------------------------------|
| Suspend> Off   | Monitor blanked when the systems enters the Suspend      |
|                | mode.                                                    |
| Susp,Stby> Off | Monitor blanked when the system enters either Suspend or |
|                | Standby modes.                                           |
| All Modes> Off | Monitor blanked when the system enters any power saving  |
|                | mode.                                                    |

# VIDEO OFF METHOD:

This category determines the manner in which the monitor is blanked.

|              | This selection will cause the system to turn off<br>the vertical & horizontal synchronization ports<br>and writes blanks to video buffer. |
|--------------|----------------------------------------------------------------------------------------------------|
| BLANK SCREEN | This selection only writes blanks to video buffer.                                                                                        |
| DPMS         | Initial display power management signaling.                                                                                               |

#### **MODEM USE IRQ:**

This item enable you to name the interrupt request (IRQ) line assigned to the modem (if any) on your system. Activity of the selected IRQ always awakens the system.

# SOFT-OFF BY PWR-BTTN:

Pressing the power button for more than 4 seconds forces the system to enter the Soft-Off state when the system has "hung". The choices are Delay 4 Sec and Instant-Off.

# **IRQ/EVENT ACTIVITY DETECT:**

The options for these items are found in its sub menu. By pressing the <ENTER> key, you are prompt to enter the sub menu of the detailed options as shown below:

Prox-1635 USER'S MANUAL

| VGA<br>LPT & COM                             | [OFF]<br>[LPT/COM]  | Item Help                |
|----------------------------------------------|---------------------|--------------------------|
| HDD & FDD                                    | [ON]                |                          |
| PCI Master<br>PowerOn by PCI Card            | [OFF]<br>[Disabled] | Menu Level ►             |
| Modem Ring Resume                            | [Disabled]          |                          |
| RTC Alarm Resume                             | [Disabled]          |                          |
| X Date (Of Month)                            | 0                   |                          |
| X Resume Time (hh:mm:ss)                     | 0:0:0               |                          |
| <ul> <li>IRQs Activity Monitoring</li> </ul> | [Press Enter]       |                          |
|                                              |                     |                          |
|                                              |                     | ESC:Exit F1:General Help |
| F5: Previous Values F6:Fa                    | il-Safe Defaults F7 | Optimized Defaults       |

Phoenix – Award CMOS Setup Utility IRQ/Event Activity Detect

Descriptions on each item above are as follows:

#### 1. VGA

When Enabled, you can set the VGA awakens the system.

2. LPT & COM

When *On of* LPT & COM, any activity from one of the listed system peripheral devices or IRQs wakes up the system.

3. HDD & FDD

When *On of HDD* & FDD, any activity from one of the listed system peripheral devices wakes up the system.

4. PCI Master

When *On of PCI Master*, any activity from one of the listed system peripheral devices wakes up the system.

#### 5. PowerOn by PCI Card

An input signal from PME on the PCI card awakens the system from a soft off state.

#### 6. Modem Ring Resume

An input signal on the serial Ring Indicator (RI) line (in other words, an incoming call on the modem) awakens the system from a soft off state.

7. RTC Alarm Resume

When *Enabled*, your can set the date and time at which the RTC (realtime clock) alarm awakens the system from Suspend mode.

8. IRQ Activity Monitoring

Page: 4-20

By entering this section, you will find a list of IRQ's, which can be exempted much as the COM ports and LPT ports above can. When an I/O device wants to gain the attention of the operating system, it signals this by causing an IRQ to occur. When the operating system is ready to respond to the request, it interrupts itself and performs the service.

When set *On*, activity will neither prevent the system from going into a power management mode nor awaken it.

- Primary INTR
- IRQ3 (COM 2)
- IRQ4 (COM 1)
- IRQ5 (LPT 2)
- IRQ6 (Floppy Disk)
- IRQ7 (LPT 1)
- IRQ8 (RTC Alarm)
- IRQ9 (IRQ2 Redir)
- IRQ10 (Reserved)
- IRQ11 (Reserved)
- IRQ12 ( PS / 2 Mouse )
- IRQ13 (Coprocessor)
- IRQ14 (Hard Disk)
- IRQ15 (Reserved).

Prox-1635 USER'S MANUAL

# **4-8. PNP/PCI CONFIGURATION**

Choose *"PNP/PCI CONFIGURATION"* from the main menu, a display will be shown on screen as below:

| P                                                                 | nP/PCI Conligurations                |                                                                                                   |
|-------------------------------------------------------------------|--------------------------------------|---------------------------------------------------------------------------------------------------|
| PNP OS Installed<br>Reset Configuration Data                      | [No]<br>[Disabled]                   | Item Help                                                                                         |
| Resources Controlled By<br>x IRO Resources                        | [Auto (ESCD)]<br>Press Enter         | Menu Level 🕨                                                                                      |
| x DMA Resources                                                   | Press Enter                          | Select Yes if you are<br>using a Plug and Play                                                    |
| PCI/VGA Palette Snoop<br>Assign IRQ for VGA<br>Assign IRQ for USB | [Disabled]<br>[Enabled]<br>[Enabled] | capable operating<br>system Select No if<br>you need the BIOS to<br>configure non-boot<br>devices |
|                                                                   |                                      | ESC:Exit F1:General Help<br>:Optimized Defaults                                                   |

Phoenix – AwardBIOS CMOS Setup Utility PnP/PCI Configurations

**PNP/PCI** Configuration Setup Screen

This section describes how to configure PCI bus system. PCI, also known as Personal Computer Interconnect, is a system, which allows I/O devices to operate at speeds nearing the speed of the CPU itself uses when communicating with its own special components. This section covers technical items, which is strongly recommended for experienced users only.

# PNP OS INSTALLED:

This item allows you to determine install PnP OS or not.

## **RESET CONFIGURATION DATA:**

Normally, you leave this field Disabled. Select Enabled to reset Extended System Configuration Data (ESCD) when you exit Setup if you have installed a new add-on and the system configuration has caused such a serious conflict that the operating system cannot boot.

Page: 4-22

# **RESOURCE CONTROLLED BY:**

The Award Plug and Play Bios can automatically configure all of the booth and Plug and Play-compatible devices. However, this capability means absolutely nothing unless you are using a Plug and Play operating system such as Windows 95. By choosing "manual", you are allowed to configure the *IRQ Resources*, *DMA Resources* and *Memory Resources*. The choices are Auto (ESCD) and Manual.

#### **IRQ RESOURCES:**

You may assign each system interrupt a type, depending on the type of device using the interrupt.

## DMA RESOURCES:

When resources are controlled manually, assign each system DMA channel a type, depending on the type of device using the DM channel.

## PCI/VGA PALETTE SNOOP:

Leave this field at disabled.

#### **ASSIGN IRQ FOR VGA:**

This item Enable/Disable to assign IRQ for VGA.

#### **ASSIGN IRQ FOR USB:**

This item Enable/Disable to assign IRQ for USB.

Prox-1635 USER'S MANUAL

# 4-9. PC HEALTH STATUS

Choose "PC HEALTH STATUS" from the main menu, a display will be shown on screen as below:

|                      | i e meann builds |                                           |
|----------------------|------------------|-------------------------------------------|
| Shutdown Temperature | [Disabled]       | Item Help                                 |
| Vcore                | 1.34V            | Menu Level 🕨                              |
| VTT                  | 1.50V            |                                           |
| 3.3V                 | 3.29V            |                                           |
| +5 V                 | 4.91V            |                                           |
| +12V                 | 11.96V           |                                           |
| -12V                 | (-)11.37V        |                                           |
| 3VSB (V)             | 3.54V            |                                           |
| 5VSB (V)             | 4.91V            |                                           |
| VBAT (V)             | 3.44V            |                                           |
| CPU Temperature      | 43°C             |                                           |
| CPU FAN Speed        | 4687 RPM         |                                           |
|                      |                  | EExit F1:General Help<br>timized Defaults |

Phoenix – AwardBIOS CMOS Setup Utility PC Health Status

| PC Health Status Setup Screen | PC | Health | Status | Setup | Screen |
|-------------------------------|----|--------|--------|-------|--------|
|-------------------------------|----|--------|--------|-------|--------|

The setup menu allows you to select whether to choose between monitoring or ignoring the hardware monitoring function of your system.

#### SHUTDOWN TEMPERATURE:

This item allows you to set the CPU shutdown Temperature. This function is only effective under Window 98 ACPI mode.

#### +3.3V/+5V/+12V/-12V/3VSB/5VSB:

This item shows you the voltage of +3.3V/+5V/+12V/-12V/3VSB/5VSB.

#### VCORE:

This item shows you the current system voltage.

### **CPU TEMPERATURE:**

This item shows you the current CPU temperature.

#### **CPUFAN SPEED:**

This item shows you the current CPUFAN speed.

Page: 4-24

# 4-10. FREQUENCY/VOLTAGE CONTROL

Choose "FREQUENCY/VOLTAGE CONTROL" from the main menu, a display will be shown on screen as below:

| Frequency/Voltage Control                      |                        |              |  |
|------------------------------------------------|------------------------|--------------|--|
| VIA C3 Clock Ratio<br>Auto Detect DIMM/PCI Clk | [Default]<br>[Enabled] | Item Help    |  |
| Spread Spectrum<br>CPU Clock                   | [Disabled]<br>[100]    | Menu Level 🕨 |  |
|                                                |                        |              |  |

→ C:Move Enter: Select +/-/PU/PD:Value F10:Save ESC:Exit F1:General Help

F6:Fail-Safe Defaults F7:Optimized Defaults

| Phoenix - AwardBIOS CMOS Setup Utility | 7 |  |
|----------------------------------------|---|--|
| Frequency/Voltage Control              |   |  |

This setup menu allows you to specify your settings for frequency/voltage control.

## AUTO DETECT DIMM/PCI CLK:

F5: Previous Values

This item allows you to enable or disable auto detect DIMM/PCI Clock.

#### SPREAD SPECTRUM MODULATED:

This item allows you to enable or disable the spread spectrum modulate.

# **CPU CLOCK:**

Select Default or select a timing combination for the CPU and the PCI bus. When set to Default, the BIOS uses the actual CPU and PCI bus clock values.

Prox-1635 USER'S MANUAL

# 4-11. LOAD FAIL-SAFE DEFAULTS

By pressing the <ENTER> key on this item, you get a confirmation dialog box with a message similar to the following:

Load Fail-Safe Defaults ( Y/N ) ? N

To use the BIOS default values, change the prompt to "Y" and press the <Enter > key. CMOS is loaded automatically when you power up the system.

# 4-12. LOAD OPTIMIZED DEFAULTS

When you press <Enter> on this category, you get a confirmation dialog box with a message similar to the following:

Load Optimized Defaults ( Y/N ) ? N

Pressing "Y" loads the default values that are factory setting for optimal performance system operations.

Page: 4-26

# 4-13. PASSWORD SETTING

User is allowed to set either supervisor or user password, or both of them. The difference is that the supervisor password can enter and change the options of the setup menus while the user password can enter only but do not have the authority to change the options of the setup menus.

# **TO SET A PASSWORD**

When you select this function, the following message will appear at the center of the screen to assist you in creating a password.

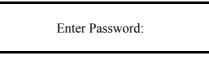

Type the password up to eight characters in length, and press < Enter >. The password typed now will clear any previously entered password from CMOS memory. You will be asked to confirm the password. Type the password again and press the < Enter > key. You may also press < Esc > to abort the selection and not enter a password.

User should bear in mind that when a password is set, you will be asked to enter the password everything you enter CMOS setup Menu.

# TO DISABLE THE PASSWORD

To disable the password, select this function (do not enter any key when you are prompt to enter a password), and press the <Enter> key and a message will appear at the center of the screen:

PASSWORD DISABLED!!! Press any key to continue...

Press the < Enter > key again and the password will be disabled. Once the password is disabled, you can enter Setup freely.

Prox-1635 USER'S MANUAL

### 4-14. SAVE & EXIT SETUP

After you have completed adjusting all the settings as required, you must remember to save these setting into the CMOS RAM. To save the settings, select "SAVE & EXIT SETUP" and press <Enter>, a display will be shown as follows:

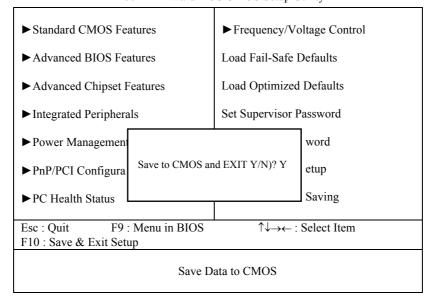

Phoenix - AwardBIOS CMOS Setup Utility

When you confirm that you wish to save the settings, your system will be automatically restarted and the changes you have made will be implemented. You may always call up the setup program at any time to adjust any of the individual items by pressing the  $\langle Del \rangle$  key during boot up.

Page: 4-28

# 4-15. EXIT WITHOUT SAVING

If you wish to cancel any changes you have made, you may select the "EXIT WITHOUT SAVING" and the original setting stored in the CMOS will be retained. The screen will be shown as below:

| Thoenix Thouddle                                                                                                    | 1 5                         |  |
|----------------------------------------------------------------------------------------------------|-----------------------------|--|
| ► Standard CMOS Features                                                                                                    | ► Frequency/Voltage Control |  |
| ► Advanced BIOS Features                                                                                                    | Load Fail-Safe Defaults     |  |
| ► Advanced Chipset Features                                                                                                    | Load Optimized Defaults     |  |
| ► Integrated Peripherals                                                                                                    | Set Supervisor Password     |  |
| ► Power Managemen                                                                                                    | word                        |  |
| ► PnP/PCI Configura Quit Without Sav                                                                                                    | ing (Y/N)? N etup           |  |
| ► PC Health Status                                                                                                    | Saving                      |  |
| Esc : QuitF9 : Menu in BIOS $\uparrow \downarrow \rightarrow \leftarrow$ : Select ItemF10 : Save & Exit Setup $\uparrow \downarrow \rightarrow \leftarrow$ : Select Item |                             |  |
| Abandon all Datas                                                                                                    |                             |  |

Phoenix - AwardBIOS CMOS Setup Utility

Prox-1635 USER'S MANUAL

Page: 4-29

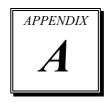

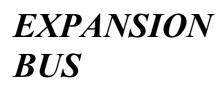

This appendix indicates the pin assignments.

Section includes:

• ISA BUS Pin Assignment

Page: A-1

# **ISA BUS PIN ASSIGNMENT**

There are two edge connector (called "gold fingers") on this CPU Card, on the right hand is the connector of ISA Bus, followed up by PCI BUS connector. The ISA-bus connector is divided into two sets : one consists of 62 pins; the other consists of 36 pins. The pin assignment is as follows:

| _D18 D1 | B31                | B1 |
|---------|--------------------|----|
|         |                    |    |
| C18 C1  | A31 COMPONENT SIDE | A1 |

|     | В          |     | А           |     | D          |     | С          |
|-----|------------|-----|-------------|-----|------------|-----|------------|
| PIN | ASSIGNMENT | PIN | ASSIGNMENT  | PIN | ASSIGNMENT | PIN | ASSIGNMENT |
| B1  | GND        | A1  | -I/O CH CHK | D1  | -MEMCS16   | C1  | SBHE       |
| B2  | RESET      | A2  | SD07        | D2  | -I/OCS16   | C2  | LA23       |
| B3  | +5V        | A3  | SD06        | D3  | IRQ10      | C3  | LA22       |
| B4  | IRQ9       | A4  | SD05        | D4  | IRQ11      | C4  | LA21       |
| B5  | -5V        | A5  | SD04        | D5  | IRQ12      | C5  | LA20       |
| B6  | DRQ2       | A6  | SD03        | D6  | IRQ15      | C6  | LA19       |
| B7  | -12V       | A7  | SD02        | D7  | IRQ14      | C7  | LA18       |
| B8  | OWS        | A8  | SD01        | D8  | -DACK0     | C8  | LA17       |
| B9  | +12V       | A9  | SD00        | D9  | DRQ0       | C9  | -MEMR      |
| B10 | GND        | A10 | -I/O CH RDY | D10 | -DACK5     | C10 | -MEMW      |
| B11 | -SMEMW     | A11 | AEN         | D11 | DRQ5       | C11 | SD08       |
| B12 | -SMEMR     | A12 | SA19        | D12 | -DACK6     | C12 | SD09       |
| B13 | -IOW       | A13 | SA18        | D13 | DRQ6       | C13 | SD10       |
| B14 | -IOR       | A14 | SA17        | D14 | -DACK7     | C14 | SD11       |
| B15 | -DACK3     | A15 | SA16        | D15 | DRQ7       | C15 | SD12       |
| B16 | -DRQ3      | A16 | SA15        | D16 | +5V        | C16 | SD13       |
| B17 | -DACK1     | A17 | SA14        | D17 | -MASTER    | C17 | SD14       |
| B18 | -DRQ1      | A18 | SA13        | D18 | GND        | C18 | SD15       |
| B19 | -REFRESH   | A19 | SA12        |     |            |     |            |
| B20 | BCLK       | A20 | SA11        |     |            |     |            |
| B21 | IRQ7       | A21 | SA10        |     |            |     |            |
| B22 | IRQ6       | A22 | SA09        |     |            |     |            |
| B23 | IRQ5       | A23 | SA08        |     |            |     |            |
| B24 | IRQ4       | A24 | SA07        |     |            |     |            |
| B25 | IRQ3       | A25 | SA06        |     |            |     |            |
| B26 | -DACK2     | A26 | SA05        |     |            |     |            |
| B27 | T/C        | A27 | SA04        |     |            |     |            |
| B28 | BALE       | A28 | SA03        |     |            |     |            |
| B29 | +5V        | A29 | SA02        |     |            |     |            |
| B30 | OSC        | A30 | SA01        |     |            |     |            |
| B31 | GND        | A31 | SA00        |     |            |     |            |

Page: A-2

# TECHNICAL SUMMARY

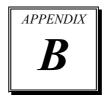

This section introduce you the maps concisely.

Sections include:

- Block Diagram
- Interrupt Map
- RTC (Standard) RAM Bank
- Timer & DMA Channels Map
- I / O & Memory Map

Page: B-1

# **BLOCK DIAGRAM**

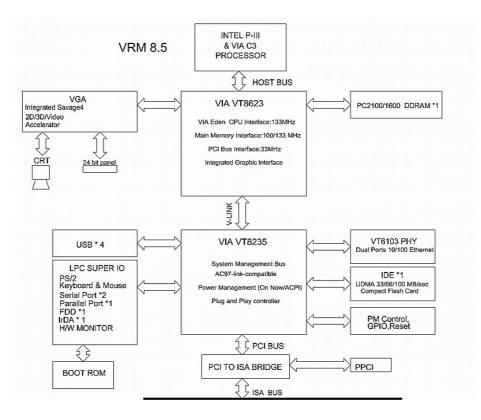

Page: B-2

# **INTERRUPT MAP**

| IRQ | ASSIGNMENT                          |
|-----|-------------------------------------|
| 0   | System TIMER interrupt from TIMER-0 |
| 1   | Keyboard output buffer full         |
| 2   | Cascade for IRQ 8-15                |
| 3   | Serial port 2                       |
| 4   | Serial port 1                       |
| 5   | Parallel Port 2                     |
| 6   | Floppy Disk adapter                 |
| 7   | Parallel port 1                     |
| 8   | RTC clock                           |
| 9   | Available                           |
| 10  | Serial port 3                       |
| 11  | Serial port 4                       |
| 12  | Available                           |
| 13  | Math coprocessor                    |
| 14  | Hard Disk adapter                   |
| 15  | Available                           |

Prox-1635 USER'S MANUAL

Page: B-3

# RTC (STANDARD) RAM BANK

| CODE    | ASSIGNMENT            |
|---------|-----------------------|
| 00h     | Seconds               |
| 01h     | Second alarm          |
| 02h     | Minutes               |
| 03h     | Minutes alarm         |
| 04h     | Hours                 |
| 05h     | Hours alarm           |
| 06h     | Day of week           |
| 07h     | Day of month          |
| 08h     | Month                 |
| 09h     | Year                  |
| 0Ah     | Status register A     |
| 0Bh     | Status register B     |
| 0Ch     | Status register C     |
| 0Dh     | Status register D     |
| 0Eh-7Fh | 114 Bytes of User RAM |

Page: B-4

# **TIMER & DMA CHANNELS MAP**

# <u>Timer Channel Map</u> :

| Timer Channel | Assignment             |
|---------------|------------------------|
| 0             | System timer interrupt |
| 1             | DRAM Refresh request   |
| 2             | Speaker tone generator |

#### **DMA Channel Map** :

| DMA Channel | Assignment          |
|-------------|---------------------|
| 0           | Available           |
| 1           | Available           |
| 2           | Floppy Disk adapter |
| 3           | Available           |
| 4           | Cascade             |
| 5           | Available           |
| 6           | Available           |
| 7           | Available           |

Prox-1635 USER'S MANUAL

Page: B-5

# I/O & MEMORY MAP

# **<u>Fixed I/O Ranges Decoded by ICH2</u>**:

|                       | <b>XX</b> 7 • ( 7 <b>D</b> (                                                                                                    | T / 1 TT •/                                                                                                    |
|-----------------------|----------------------------------------------------------------------------------------------------|----------------------------------------------------------------------------------------------------|
|                       |                                                                                                    | Internal Unit                                                                                                    |
|                       |                                                                                                    | DMA                                                                                                    |
|                       |                                                                                                    | DMA                                                                                                    |
|                       |                                                                                                    | DMA                                                                                                    |
|                       |                                                                                                    | DMA                                                                                                    |
| Reserved              | DMA Controller                                                                                                    | DMA                                                                                                    |
| DMA Controller        | DMA Controller                                                                                                    | DMA                                                                                                    |
| Interrupt Controller  | Interrupt Controller                                                                                                    | Interrupt                                                                                                    |
| Interrupt Controller  | Interrupt Controller                                                                                                    | Interrupt                                                                                                    |
| Interrupt Controller  | Interrupt Controller                                                                                                    | Interrupt                                                                                                    |
| Interrupt Controller  | Interrupt Controller                                                                                                    | Interrupt                                                                                                    |
| LPC SIO               | LPC SIO                                                                                                    | Forwarder to LPC                                                                                                    |
| Interrupt Controller  | Interrupt Controller                                                                                                    | Interrupt                                                                                                    |
| Interrupt Controller  | Interrupt Controller                                                                                                    | Interrupt                                                                                                    |
| Interrupt Controller  | Interrupt Controller                                                                                                    | Interrupt                                                                                                    |
| Interrupt Controller  | Interrupt Controller                                                                                                    | Interrupt                                                                                                    |
| Timer/Counter         | Timer/Counter                                                                                                    | PIT (8254)                                                                                                    |
| Reserved              | Timer/Counter                                                                                                    | PIT                                                                                                    |
| LPC SIO               | LPC SIO                                                                                                    | Forwarder to LPC                                                                                                    |
| Timer/Counter         | Timer/Counter                                                                                                    | PIT                                                                                                    |
| Reserved              | Timer/Counter                                                                                                    | PIT                                                                                                    |
| Microcontroller       | Microcontroller                                                                                                    | Forwarder to LPC                                                                                                    |
| NMI Controller        | NMI Controller                                                                                                    | Processor I/F                                                                                                    |
| Microcontroller       | Microcontroller                                                                                                    | Forwarder to LPC                                                                                                    |
| NMI Controller        | NMI Controller                                                                                                    | Processor I/F                                                                                                    |
| Microcontroller       | Microcontroller                                                                                                    | Forwarder to LPC                                                                                                    |
| NMI Controller        | NMI Controller                                                                                                    | Processor I/F                                                                                                    |
| Microcontroller       | Microcontroller                                                                                                    | Forwarder to LPC                                                                                                    |
| NMI Controller        | NMI Controller                                                                                                    | Processor I/F                                                                                                    |
| Reserved <sup>5</sup> | NMI & RTC controller                                                                                                    | RTC                                                                                                    |
| RTC Controller        | RTC Controller                                                                                                    | RTC                                                                                                    |
| RTC Controller        | NMI & RTC controller                                                                                                    | RTC                                                                                                    |
| RTC Controller        | RTC Controller                                                                                                    | RTC                                                                                                    |
| RTC Controller        | NMI & RTC controller                                                                                                    | RTC                                                                                                    |
| RTC Controller        | RTC Controller                                                                                                    | RTC                                                                                                    |
| RTC Controller        | NMI & RTC controller                                                                                                    | RTC                                                                                                    |
| RTC Controller        | RTC Controller                                                                                                    | RTC                                                                                                    |
|                       | Interrupt Controller<br>Interrupt Controller<br>Interrupt Controller<br>Interrupt Controller<br>LPC SIO<br>Interrupt Controller<br>Interrupt Controller<br>Interrupt Controller<br>Interrupt Controller<br>Interrupt Controller<br>Timer/Counter<br>Reserved<br>LPC SIO<br>Timer/Counter<br>Reserved<br>Microcontroller<br>Microcontroller<br>Microcontroller<br>Microcontroller<br>Microcontroller<br>Microcontroller<br>Microcontroller<br>Microcontroller<br>Microcontroller<br>Microcontroller<br>Microcontroller<br>Microcontroller<br>Microcontroller<br>Reserved <sup>5</sup><br>RTC Controller<br>RTC Controller<br>RTC Controller<br>RTC Controller<br>RTC Controller<br>RTC Controller<br>RTC Controller<br>RTC Controller | DMA ControllerDMA ControllerReservedDMA ControllerDMA ControllerDMA ControllerDMA ControllerDMA ControllerDMA ControllerDMA ControllerDMA ControllerDMA ControllerInterrupt ControllerInterrupt ControllerMicrocontrollerMicrocontrollerMicrocontrollerMil ControllerMil ControllerMil ControllerMil ControllerNMI ControllerNMI & RTC controllerRTC Contr |

Page: B-6

| I/O Address | Read Target                 | Write Target                | Internal Unit       |
|-------------|-----------------------------|-----------------------------|---------------------|
| 80h         | DMA Controller              | DMA controller &            | DMA                 |
|             |                             | LPC/PCI                     |                     |
| 81h-83h     | DMA Controller              | DMA Controller              | DMA                 |
| 84h-86h     | DMA Controller              | DMA Controller &            | DMA                 |
|             |                             | LPC or PCI                  |                     |
| 87h         | DMA Controller              | DMA Controller              | DMA                 |
| 88h         | DMA Controller              | DMA Controller &            | DMA                 |
|             |                             | LPC or PCI                  |                     |
| 89h-8Bh     | DMA Controller              | DMA Controller              | DMA                 |
| 8Ch-8Eh     | DMA Controller              | DMA Controller &            | DMA                 |
|             |                             | LPC or PCI                  |                     |
| 08Fh        | DMA Controller              | DMA Controller              | DMA                 |
| 90h-91h     | DMA Controller              | DMA Controller              | DMA                 |
| 92h         | Reset Generator             | Reset Generator             | Processor I/F       |
| 93h-9Fh     | DMA Controller              | DMA Controller              | DMA                 |
| A0h-A1h     | Interrupt Controller        | Interrupt Controller        | Interrupt           |
| A4h-A5h     | Interrupt Controller        | Interrupt Controller        | Interrupt           |
| A8h-A9h     | Interrupt Controller        | Interrupt Controller        | Interrupt           |
| ACh-ADh     | Interrupt Controller        | Interrupt Controller        | Interrupt           |
| B0h-B1h     | Interrupt Controller        | Interrupt Controller        | Interrupt           |
| B2h-B3h     | Power Management            | Power Management            | Power Management    |
| B4h-B5h     | Interrupt Controller        | Interrupt Controller        | Interrupt           |
| B8h-B9h     | Interrupt Controller        | Interrupt Controller        | Interrupt           |
| BCh-BDh     | Interrupt Controller        | Interrupt Controller        | Interrupt           |
| C0h-D1h     | DMA Controller              | DMA Controller              | DMA                 |
| D2h-DDh     | Reserved                    | DMA Controller              | DMA                 |
| DEh-DFh     | DMA Controller              | DMA Controller              | DMA                 |
| F0h         | See Note 3                  | FERR# /IGNNE#/              | Processor interface |
|             |                             | Interrupt Controller        |                     |
| 170h-177h   | IDE Controller <sup>1</sup> | IDE Controller <sup>1</sup> | Forwarded to IDE    |
| 1F0h-1F7h   | IDE Controller <sup>2</sup> | IDE Controller <sup>2</sup> | Forwarded to IDE    |
| 376h        | IDE Controller <sup>1</sup> | IDE Controller <sup>1</sup> | Forwarded to IDE    |
| 3F6h        | IDE Controller <sup>2</sup> | IDE Controller <sup>2</sup> | Forwarded to IDE    |
| 4D0h-4D1h   | Interrupt Controller        | Interrupt Controller        | Interrupt           |
| CF9h        | Reset Generator             | Reset Generator             | Processor interface |
| Notes:      | •                           | •                           | -                   |

Only if IDE Standard I/O space is enabled for Primary Drive. Otherwise, the target is PCI.
 Only if IDE Standard I/O space is enabled for Secondary Drive. Otherwise, the target is PCI.
 If POS\_DEC\_EN bit is enabled, reads from F0h will not be decoded by the ICH2. If

 $POS\_DEC\_EN$  is not enabled, reads from F0h will forward to LPC.

Prox-1635 USER'S MANUAL

Page: B-7

| <u>Memory</u> | Decode | Ranges | From | <u>Processor</u> | <u>Perspective</u> | : |
|---------------|--------|--------|------|------------------|--------------------|---|
|               |        |        |      |                  |                    |   |

| Memory Range          | Target               | Dependency/Comments              |
|-----------------------|----------------------|----------------------------------|
| 0000 0000h-000D FFFFh | Main Memory          | TOM registers in Host Controller |
| 0010 0000-TOM (Top of |                      |                                  |
| Memory)               |                      |                                  |
| 000E 0000h-000F FFFFh | FWH                  | Bit 7 in FWH Decode Enable       |
|                       |                      | Register is set                  |
| FEC0 0000h-FEC0 0100h | I/O APIC inside ICH2 |                                  |
| FFC0 0000h-FFC7 FFFFh | FWH                  | Bit 0 in FWH Decode Enable       |
| FF80 0000h-FF87 FFFFh |                      | Register                         |
| FFC8 0000h-FFCF FFFFh | FWH                  | Bit 1 in FWH Decode Enable       |
| FF88 0000h-FF8F FFFFh |                      | Register                         |
| FFD0 0000h-FFD7 FFFFh | FWH                  | Bit 2 in FWH Decode Enable       |
| FF90 0000h-FF97 FFFFh |                      | Register is set                  |
| FFD8 0000h-FFDF FFFFh | FWH                  | Bit 3 in FWH Decode Enable       |
| FF98 0000h-FF9F FFFFh |                      | Register is set                  |
| FFE0 0000h-FFE7 FFFFh | FWH                  | Bit 4 in FWH Decode Enable       |
| FFA0 0000h-FFA7 FFFFh |                      | Register is set                  |
| FFE8 0000h-FFEF FFFFh | FWH                  | Bit 5 in FWH Decode Enable       |
| FFA8 0000h-FFAF FFFFh |                      | Register is set                  |
| FFF0 0000h-FFF7 FFFFh | FWH                  | Bit 6 in FWH Decode Enable       |
| FFB0 0000h-FFB7 FFFFh |                      | Register is set                  |
| FFF8 0000h-FFFF FFFFh | FWH                  | Always Enabled.                  |
| FFB8 0000h-FFBF FFFFh |                      | The top two 64K blocks of this   |
|                       |                      | range can be swapped as          |
|                       |                      | described in Section 6.4.1.      |
| FF70 0000h-FF7F FFFFh | FWH                  | Bit 3 in FWH Decode Enable 2     |
| FF30 0000h-FF3F FFFFh |                      | Register is set                  |
| FF60 0000h-FF6F FFFFh | FWH                  | Bit 2 in FWH Decode Enable 2     |
| FF20 0000h-FF2F FFFFh |                      | Register is set                  |
| FF50 0000h-FF5F FFFFh | FWH                  | Bit 1 in FWH Decode Enable 2     |
| FF10 0000h-FF1F FFFFh |                      | Register is set                  |
| FF40 0000h-FF4F FFFFh | FWH                  | Bit 0 in FWH Decode Enable 2     |
| FF00 0000h-FF0F FFFFh |                      | Register is set                  |
| Anywhere in 4GB range | D110 LAN Controller  | Enable via BAR in Device         |
|                       |                      | 29:Function 0 (D110 LAN          |
|                       |                      | Controller)                      |
| All Other             | PCI                  | None                             |

Page: B-8

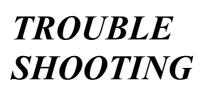

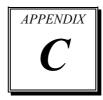

This section outlines the error messages that may occur when you operate the system. It also gives you the suggestions on solving the problems.

Section includes:

- Trouble Shooting for Error Messages
- Trouble Shooting for POST Code

#### TROUBLE SHOOTING FOR ERROR MESSAGES

The following information gives you the error messages and the troubleshooting. Please adjust your systems according to the messages below. And make sure all the components and connectors are in proper position and firmly attached. If the errors still encountered, please contact with your distributor for maintenance.

#### **POST BEEP :**

Currently there are two kinds of beep codes in BIOS. One code indicates that a video error has occurred and the BIOS cannot initialize the video screen to display any additional information. This beep code consists of a single long beep followed by two short beeps. The other code indicates that your DRAM error has occurred. This beep code consists of a single long beep repeatedly.

#### **CMOS BATTERY HAS FAILED :**

This message informs you that the CMOS battery is no longer functional. The user should replace it.

#### **CMOS CHECKSUM ERROR :**

This message informs you that the CMOS is incorrect. This error may have caused by a weak battery. Check the battery and replace if necessary.

#### DISK BOOT FAILURE, INSERT SYSTEM DISK AND PRESS ENTER :

No boot device was found. This could mean that either a boot drive was not detected or the drive does not contain proper system boot files. Insert a system disk into Drive A: and press < Enter >. If you assumed the system would boot from the hard drive, make sure the controller is inserted correctly and all cables are properly attached. Also make sure the disk is formatted as a boot device. Then reboot the system.

#### DISKETTE DRIVES OR TYPES MISMATCH ERROR - RUN SETUP :

Type of diskette drive installed in the system is different from the CMOS definition. Run Setup to reconfigure the drive type correctly.

#### **DISPLAY SWITCH IS SET INCORRECTLY :**

Display switch on the motherboard can be set to either monochrome or color. This indicates the switch is set to a different setting than indicated in Setup. Determine which setting is correct, and then either turn off the system and change the jumper, or enter Setup and change the VIDEO selection.

#### **DISPLAY TYPE HAS CHANGED SINCE LAST BOOT :**

Since last powering off the system, the display adapter has been changed. You must configure the system for the new display type.

#### EISA CONFIGURATION CHECKSUM ERROR PLEASE RUN EISA CONFIGURATION UTILITY :

The EISA non-violatile RAM checksum is incorrect or cannot correctly read the EISA slot. This can indicate either the EISA non-volatile memory has become corrupt or the slot has been configured incorrectly. Also be sure the card is installed firmly in the slot.

#### EISA CONFIGURATION IS NOT COMPLETE PLEASE RUN EISA CONFIGURATION UTILITY :

The slot configure information stored in the EISA non-volatile memory is incomplete.

Note: When either of these errors appear, the system will boot in ISA mode, which allows you to run the EISA Configuration Utility.

#### ERROR ENCOUNTERED INITIALIZING HARD DRIVE :

Hard drive cannot be initialized. Be sure the adapter is installed correctly and all cables are correctly and firmly attached. Also be sure the correct hard drive type is selected in Setup.

#### ERROR INITIALIZING HARD DISK CONTROLLER :

Cannot initialize controller. Make sure the cord is correctly and firmly installed in the bus. Be sure the correct hard drive is selected in Setup. Also check to see if any jumper needs to be set correctly on the hard drive.

Prox-1635 USER'S MANUAL

#### FLOPPY DISK CNTRLR ERROR OR NO CNTRLR PRESENT :

Cannot find or initialize the floppy drive controller. Make sure the controller is installed correctly and firmly. If there are no floppy drives installed, be sure the Diskette Drive selection in Setup is set to NONE.

#### INVALID EISA CONFIGURATION

#### PLEASE RUN EISA CONFIGURATION UTILITY :

The non-volatile memory containing EISA configuration information was programmed incorrectly or has become corrupt. Re-run EISA configuration utility to correctly program the memory.

Note: When this error appears, the system will boot in ISA mode, which allows you to run the EISA Configuration Utility.

#### **KEYBOARD ERROR OR NO KEYBOARD PRESENT :**

Cannot initialize the keyboard. Make sure that the keyboard is properly attached and no keys being pressed during the boot. If you are purposely configuring the system without a keyboard, set the error halt condition in Setup to HALT ON ALL, BUT KEYBOARD. This

will cause the BIOS to ignore the missing keyboard and continue the boot.

#### MEMORY ADDRESS ERROR AT ... :

Indicates a memory address error at a specific location. You can use this location along with the memory map for your system to find and replace the bad memory chips.

#### MEMORY PARITY ERROR AT ... :

Indicates a memory parity error at a specific location. You can use this location along with the memory map for your system to find and replace the bad memory chips.

#### MEMORY SIZE HAS CHANGED SINCE LAST BOOT :

Memory has been added or removed since the last boot. In EISA mode use Configuration Utility to reconfigure the memory configuration. In ISA mode enter Setup and enter the new memory size in the memory fields.

Page: C-4

#### MEMORY VERIFY ERROR AT ... :

Indicates an error verifying a value already written to memory. Use the location along with your system's memory map to locate the bad chip.

#### **OFFENDING ADDRESS NOT FOUND :**

This message is used in conjunction with the I/O CHANNEL CHECK and RAM PARITY ERROR messages when the segment that has caused the problem cannot be isolated.

#### **OFFENDING SEGMENT :**

This message is used in conjunction with the I/O CHANNEL CHECK and RAM PARITY ERROR messages when the segment that has caused the problem has been isolated.

#### PRESS A KEY TO REBOOT :

This will be displayed at the bottom screen when an error occurs that requires you to reboot. Press any key and the system will reboot.

#### PRESS F1 TO DISABLE NMI, F2 TO REBOOT :

When BIOS detects a Non-maskable Interrupt condition during boot, this will allow you to disable the NMI and continue to boot, or you can reboot the system with the NMI enabled.

#### **RAM PARITY ERROR – CHECKING FOR SEGMENT :**

Indicates a parity error in Random Access Memory.

#### Should be Empty But EISA Board Found PLEASE RUN EISA CONFIGURATION UTILITY :

A valid board ID was found in a slot that was configured as having no board ID.

Note: When this error appears, the system will boot in ISA mode, which allows you to run the EISA Configuration Utility.

#### Should Have EISA Board But Not Found PLEASE RUN EISA CONFIGURATION UTILITY :

The board installed is not responding to the ID request, or no board ID has been found in the indicated slot. Note: When this error appears, the system will boot in ISA mode, which allows you to run the EISA Configuration Utility.

Prox-1635 USER'S MANUAL

#### Slot Not Empty :

Indicates that a slot designated as empty by the EISA Configuration Utility actually contains a board.

#### SYSTEM HALTED, (CTRL-ALT-DEL) TO REBOOT :

Indicates the present boot attempt has been aborted and the system must be rebooted. Press and hold down the CTRL and ALT keys and press DEL.

#### Wrong Board in Slot

#### PLEASE RUN EISA CONFIGURATION UTILITY :

The board ID does not match the ID stored in the EISA non-volatile memory.

Note: When this error appears, the system will boot in ISA mode, which allows you to run the EISA Configuration Utility.

#### FLOPPY DISK(S) FAIL (80) :

Unable to reset floppy subsystem.

#### FLOPPY DISK(S) FAIL (40) :

Floppy type dismatch.

#### Hard Disk(S) Fail (80) :

Hard Disk Drive reset failed.

#### Hard Disk(S) Fail (40) :

Hard Disk Drive controller diagnostics failed.

#### Hard Disk(S) Fail (20) :

Hard Disk Drive initialization error.

#### Hard Disk(S) Fail (10) :

Unable to recalibrate fixed disk.

#### Hard Disk(S) Fail (08) :

Sector Verify failed.

#### Keyboard is locked out – Unlock the key :

BIOS detect the keyboard is locked. P17 of keyboard controller is pulled low.

Page: C-6

#### Keyboard error or no keyboard present :

Cannot initialize the keyboard. Make sure the keyboard is attached correctly and no keys are being pressed during the boot.

#### Manufacturing POST loop :

System will repeat POST procedure infinitely while the P15 of keyboard controller is pull low. This is also used for M/B burn in test.

#### BIOS ROM checksum error – System halted :

The checksum of ROM address F0000H-FFFFFH is bad.

#### Memory test fail :

BIOS reports the memory test fail if the onboard memory is tested error.

Prox-1635 USER'S MANUAL

# **TROUBLE SHOOTING FOR POST CODES**

The lists below indicate you the post codes. Please follow the instruction to adjust your system. If the error still occurred, please contact with your distributor for maintenance.

- **CFh** : Test CMOS R/W functionality.
- C0h : Early chipset initialization
  - Disable shadow RAM
  - Disable L2 cache (socket 7 or below)
  - Program basic chipset registers

#### C1h : Detect memory

- Auto-detection of DRAM size, type and ECC
- Auto-detection of L2 cache (socket 7 or below)
- C3h : Expand compressed BIOS code to DRAM.
- C5h : Call chipset hook to copy BIOS black to E000 & F000 shadow RAM.
- 0h1 : Expand the Xgroup codes locating in physical address 1000:0
- 02h : Reserved.
- **03h** : Initial Superio\_Early\_Init switch.
- 04h : Reserved.
- 05h : 1. Blank out screen 2. Clear CMOS error flag
- 06h : Reserved
- **07h** : 1. Clear 8042 interface 2. Initialize 8042 self-test

| 08h | : | <ol> <li>Test special keyboard controller for Winbond 977 series Super<br/>I/O Chips.</li> <li>Enable keyboard interface.</li> </ol>                                                                                                |
|-----|---|----------------------------------------------------------------------------------------------------|
| 09h | : | Reserved                                                                                                    |
| 0Ah | : | <ol> <li>Disable PS/2 mouse interface (optional)</li> <li>Auto detect ports for keyboard &amp; mouse followed by a port &amp; interface swap (optional).</li> <li>Reset keyboard for Winbond 977 series Super I/O chips.</li> </ol> |
| 0Bh | : | Reserved                                                                                                    |
| 0Ch | : | Reserved                                                                                                    |
| 0Dh | : | Reserved                                                                                                    |
| 0Eh | : | Test F000h segment shadow to see whether it is R/W-able or not. If test fails, keep beeping the speaker.                                                                                                    |
| 0Fh | : | Reserved                                                                                                    |
| 10h | : | Auto detect flash type to load appropriate flash R/W codes into the run time area in F000 for ESCD and DMI support.                                                                                                    |
| 11h | : | Reserved                                                                                                    |
| 12h | : | Use walking 1's algorithm to check out interface in CMOS circuitry. Also set real-time clock power status, and then check for override.                                                                                             |
| 13h | : | Reserved                                                                                                    |
| 14h | : | Program chipset default values into chipset. Chipset default values are MODBINable by OEM customers.                                                                                                    |
| 15h | : | Reserved                                                                                                    |
| 16h | : | Initial Early_Init_Onboard_Generator switch.                                                                                                    |

Prox-1635 USER'S MANUAL

- 17h : Reserved
- **18h** : Detect CPU information including brand, SMI type (Cyrix or Intel) and CPU level (586 or 686).
- 19h : Reserved
- 1Ah : Reserved
- **1Bh** : Initial interrupts vector table. If no special specified, all H/W interrupts are directed to SPURIOUS\_INIT\_HDLR & S/W interrupts to SPURIOUS\_soft\_HDLR.
- 1Ch : Reserved
- **1Dh :** Initial EARLY\_PM\_INIT switch
- 1Eh : Reserved
- **1Fh** : Load keyboard matrix (notebook platform)
- 20h : Reserved
- **21h** : HPM initialization (notebook platform)
- 22h : Reserved
- **23h** : 1. Check validity of RTC value:
  - e.g. a value of 5Ah is an invalid value for RTC minute.
  - 2. Load CMOS settings into BIOS stack. If CMOS checksum fails, use default value instead.
  - 3. Prepare BIOS resource map for PCI & PnP use. If ESCD is valid, take into consideration of the ESCD's legacy information.
  - 4. Onboard clock generator initialization. Disable respective
  - clock resource to empty PCI & DIMM slots.
  - 5. Early PCI initialization:
    - -Enumerate PCI bus number
    - -Assign memory & I/O resource
    - -Search for a valid VGA device & VGA BIOS, and put it into C000:0.

Page: C-10

- 24h : Reserved
- 25h : Reserved
- 26h : Reserved
- 27h : Initialize INT 09 buffer
- 28h : Reserved
- **29h** : 1. Program CPU internal mtrr (P6 & PII) for 0-640K memory address.
  - 2. Initialize the APIC for Pentium class CPU.
  - 3. Program early chipset according to CMOS setup. Example: onboard IDE controller.
  - 4. Measure CPU speed.
  - 5. Invoke video BIOS.
- 2Ah : Reserved
- 2Bh : Reserved
- 2Ch : Reserved
- 2Dh : 1. Initialize multi-language
  2. Put information on screen display, including Award title, CPU type, CPU speed ...
- 2Eh : Reserved
- 2Fh : Reserved
- 30h : Reserved
- 31h : Reserved
- 32h : Reserved
- **33h** : Reset keyboard except Winbond 977 series Super I/O chips.

Prox-1635 USER'S MANUAL

| 34h | : | Reserved                                     |
|-----|---|----------------------------------------------|
| 35h | : | Reserved                                     |
| 36h | : | Reserved                                     |
| 37h | : | Reserved                                     |
| 38h | : | Reserved                                     |
| 39h | : | Reserved                                     |
| 3Ah | : | Reserved                                     |
| 3Bh | : | Reserved                                     |
| 3Ch | : | Test 8254                                    |
| 3Dh | : | Reserved                                     |
| 3Eh | : | Test 8259 interrupt mask bits for channel 1. |
| 3Fh | : | Reserved                                     |
| 40h | : | Test 8259 interrupt mask bits for channel 2. |
| 41h | : | Reserved                                     |
| 42h | : | Reserved                                     |
| 43h | : | Test 8259 functionality.                     |
| 44h | : | Reserved                                     |
| 45h | : | Reserved                                     |
| 46h | : | Reserved                                     |
| 47h | : | Initialize EISA slot                         |

Page: C-12

| 48h | : | Reserved |
|-----|---|----------|
|     |   |          |

- **49h** : 1. Calculate total memory by testing the last double word of each 64K page.
  - 2. Program writes allocation for AMD K5 CPU.
- 4Ah : Reserved
- 4Bh : Reserved
- 4Ch : Reserved
- 4Dh : Reserved
- 4Eh : 1. Program MTRR of M1 CPU
  - 2. Initialize L2 cache for P6 class CPU & program CPU with proper cacheable range.
  - 3. Initialize the APIC for P6 class CPU.
  - 4. On MP platform, adjust the cacheable range to smaller one in case the cacheable ranges between each CPU are not identical.
- 4Fh : Reserved
- 50h : Initialize USB
- 51h : Reserved
- **52h** : Test all memory (clear all extended memory to 0)
- 53h : Reserved
- 54h : Reserved
- 55h : Display number of processors (multi-processor platform)
- 56h : Reserved
- 57h : 1. Display PnP logo 2. Early ISA PnP initialization
  - -Assign CSN to every PnP device.

Prox-1635 USER'S MANUAL

| 58h | : | Reserved                                                                                                    |
|-----|---|----------------------------------------------------------------------------------------------------|
| 59h | : | Initialize the combined Trend Anti-Virus code.                                                              |
| 5Ah | : | Reserved                                                                                                    |
| 5Bh | : | (Optional Feature)<br>Show message for entering AWDFLASH.EXE from FDD<br>(optional)                         |
| 5Ch | : | Reserved                                                                                                    |
| 5Dh | : | <ol> <li>Initialize Init_Onboard_Super_IO switch.</li> <li>Initialize Init_Onboard_AUDIO switch.</li> </ol> |
| 5Eh | : | Reserved                                                                                                    |
| 5Fh | : | Reserved                                                                                                    |
| 60h | : | Okay to enter Setup utility; i.e. not until this POST stage can users<br>enter the CMOS setup utility       |
| 61h | : | Reserved                                                                                                    |
| 62h | : | Reserved                                                                                                    |
| 63h | : | Reserved                                                                                                    |
| 64h | : | Reserved                                                                                                    |
| 65h | : | Initialize PS/2 Mouse                                                                                       |
| 66h | : | Reserved                                                                                                    |
| 67h | : | Prepare memory size information for function call:<br>INT 15h ax=E820h                                      |
| 68h | : | Reserved                                                                                                    |
| 69h | : | Turn on L2 cache.                                                                                           |

Page: C-14

| 6Ah | : | Reserved                                                                                                    |
|-----|---|----------------------------------------------------------------------------------------------------|
| 6Bh | : | Program chipset registers according to items described in Setup<br>and Auto-configuration table.                                                                      |
| 6Ch | : | Reserved                                                                                                    |
| 6Dh | : | <ol> <li>Assign resources to all ISA PnP devices.</li> <li>Auto assign ports to onboard COM ports if the corresponding<br/>item in Setup is set to "AUTO".</li> </ol> |
| 6Eh | : | Reserved                                                                                                    |
| 6Fh | : | <ol> <li>Initialize floppy controller.</li> <li>Set up floppy related fields in 40:hardware.</li> </ol>                                                               |
| 70h | : | Reserved                                                                                                    |
| 71h | : | Reserved                                                                                                    |
| 72h | : | Reserved                                                                                                    |
| 73h | : | <ul> <li>(Optional Feature)</li> <li>Enter AWDFLASH.EXE if:</li> <li>AWDFLASH is found in floppy drive.</li> <li>ALT+F2 is pressed</li> </ul>                         |
| 74h | : | Reserved                                                                                                    |
| 75h | : | Detect & install all IDE devices: HDD, LS120, ZIP, CDROM                                                                                                    |
| 76h | : | Reserved                                                                                                    |
| 77h | : | Detect serial ports and parallel ports                                                                                                    |
| 78h | : | Reserved                                                                                                    |
| 79h | : | Reserved                                                                                                    |
| 7Ah | : | Detect and install co-processor                                                                                                    |

Prox-1635 USER'S MANUAL

| 7Bh | : | Reserved                                                                                                    |
|-----|---|----------------------------------------------------------------------------------------------------|
| 7Ch | : | Reserved                                                                                                    |
| 7Dh | : | Reserved                                                                                                    |
| 7Eh | : | Reserved                                                                                                    |
| 7Fh | : | <ol> <li>Switch back to text mode if full screen logo is supported.</li> <li>If errors occur, report errors and wait for keys</li> <li>If no errors occur or F1 key is pressed to continue:</li> <li>*Clear EPA or customization logo.</li> </ol>                                                         |
| 80h | : | Reserved                                                                                                    |
| 81h | : | Reserved                                                                                                    |
| 82h | : | <ol> <li>Call chipset power management hook.</li> <li>Recover the text fond used by EPA logo (not for full screen logo).</li> <li>If password is set, ask for password.</li> </ol>                                                                                                    |
| 83h | : | Save all data in stack back to CMOS.                                                                                                    |
| 84h | : | Initialize ISA PnP boot devices.                                                                                                    |
| 85h | : | <ol> <li>USB final initialization.</li> <li>NET PC: Build SYSID structure.</li> <li>Switch screen back to text mode.</li> <li>Setup ACPI table at top of memory.</li> <li>Invoke ISA adapter ROMs.</li> <li>Assign IRQs to PCI devices.</li> <li>Initialize APM.</li> <li>Clear noise of IRQs.</li> </ol> |
| 86h | : | Reserved                                                                                                    |

87h : Reserved

Page: C-16

- 88h : Reserved
- 89h : Reserved
- 90h : Reserved
- 91h : Reserved
- 92h : Reserved
- 93h : Read HDD boot sector information for Trend Anti-Virus code.

#### **94h** : 1. Enable 12 cache.

- 2. Program boot up speed.
- 3. Chipset final initialization.
- 4. Power management final initialization.
- 5. Clear screen and display summary table
- 6. Program K6 write allocation.
- 7. Program P6 class write combining.

#### **95h** : 1. Program daylight saving.

2. Update keyboard LED and typematic rate.

#### **96h** : 1. Build MP table.

- 2. Build and update ESCD.
- 3. Set CMOS century to 20h or 19h.
- 4. Load CMOS time into DOS timer tick.
- 5. Build MSIRQ routing table.
- **FFh** : Boot attempt (INT 19h)

Prox-1635 USER'S MANUAL

# **PRINTED IN TAIWAN**

Page: C-18